**Trabajo de Grado-Diplomado De Profundización Cisco (Diseño E Implementación De Soluciones Integradas Lan / Wan)**

**Prueba Final De Habilidades Prácticas-CCNA 1 y 2**

**Luis Felipe Campo Gallego CC. 1113653833**

**Universidad Nacional Abierta Y A Distancia**

**Facultad de Ciencias Básicas, Tecnología e Ingeniería**

**Ingeniería de Sistemas**

**Palmira**

**2018**

**Trabajo de Grado-Diplomado De Profundización Cisco (Diseño E Implementación De Soluciones Integradas Lan / Wan)**

**Prueba Final De Habilidades Prácticas-CCNA 1 y 2**

**Luis Felipe Campo Gallego CC. 1113653833**

**Trabajo De Grado Para Optar el Título de Ingeniero de Sistemas**

**Tutor: Giovanni Alberto Bracho**

**Universidad Nacional Abierta Y A Distancia**

**Facultad de Ciencias Básicas, Tecnología e Ingeniería**

**Ingeniería de Sistemas**

**Palmira**

**2018**

# **Tabla De Contenido**

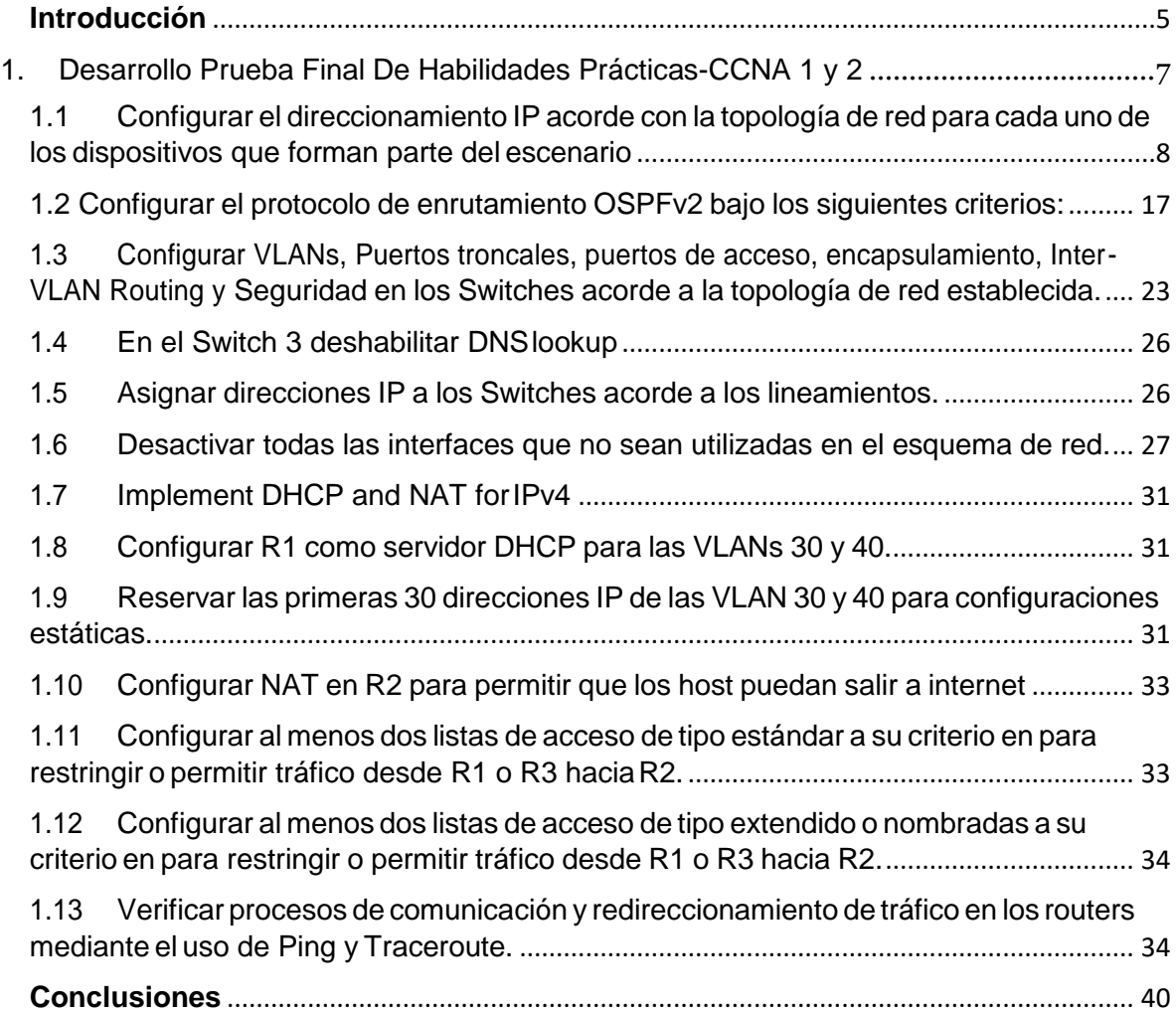

# **Tabla de Ilustraciones**

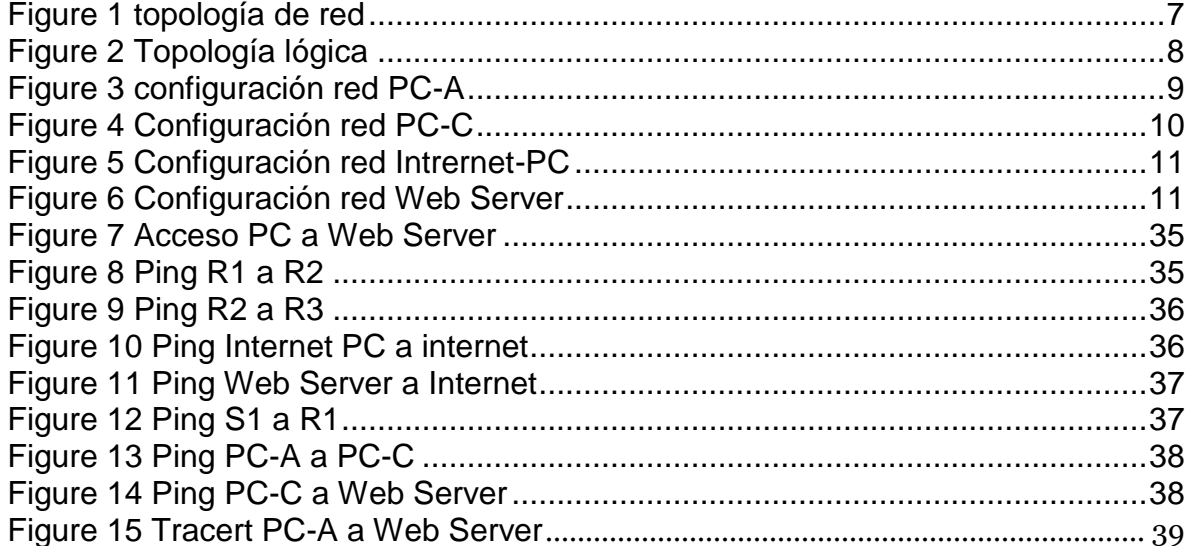

#### **Resumen**

<span id="page-4-0"></span>El CCNA significa cisco Certified Network Associated que alude a un programa de certificación para ingenieros de redes de nivel básico que ayuda a aumentar su inversión en conocimiento de redes fundacional y aumenta el valor de la red de su empleador. Mediante la certificación CCNA, el ingeniero estará en la capacidad de instalar, configurar, operar y solucionar problemas de mediano tamaño y router de redes de conmutación, incluyendo la implementación y verificación de conexiones a sitios remotos en una WAN.

### **Introducción**

En el presente trabajo se desarrollan las actividades propuestas en el documento "Evaluación – Prueba de habilidades prácticas CCNA" dentro del Diplomado de Profundización CCNA. El desarrollo práctico de las actividades propuestas se llevó a cabo por medio del simulador Packet Tracer, mediante la cual se identificaron los temas de switching, routing y configuración básica de redes.

# **1. Desarrollo Prueba Final De Habilidades Prácticas-CCNA 1 y 2**

#### <span id="page-6-0"></span>**Descripción del escenario propuesto para la prueba de habilidades**

**Escenario:** Una empresa de Tecnología posee tres sucursales distribuidas en las ciudades de Bogotá, Medellín y Bucaramanga, en donde el estudiante será el administrador de la red, el cual deberá configurar e interconectar entre sí cada uno de los dispositivos que forman parte del escenario, acorde con los lineamientos establecidos para el direccionamiento IP, protocolos de enrutamiento y demás aspectos que forman parte de la topología de red.

# **Topología de red**

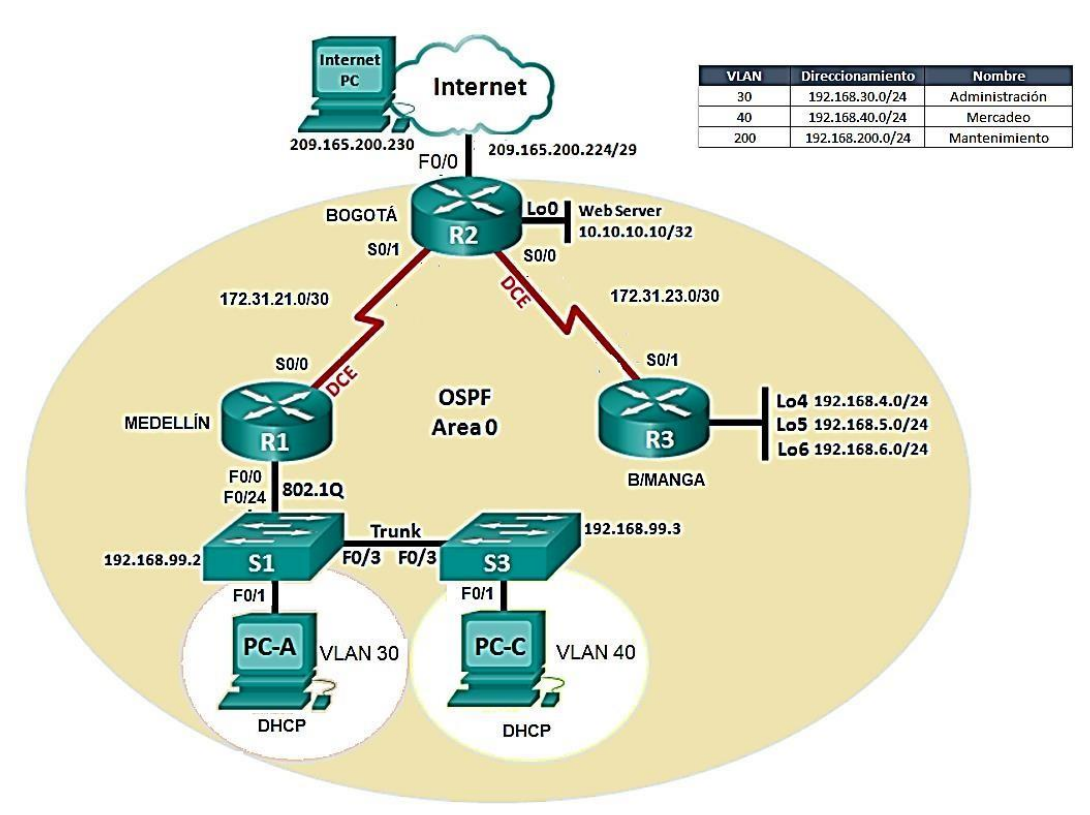

*Figure 1 topología de red*

### 1.1Configurar el direccionamiento IP acorde con la topología de red para cada uno de los dispositivos que forman parte del escenario

<span id="page-7-0"></span>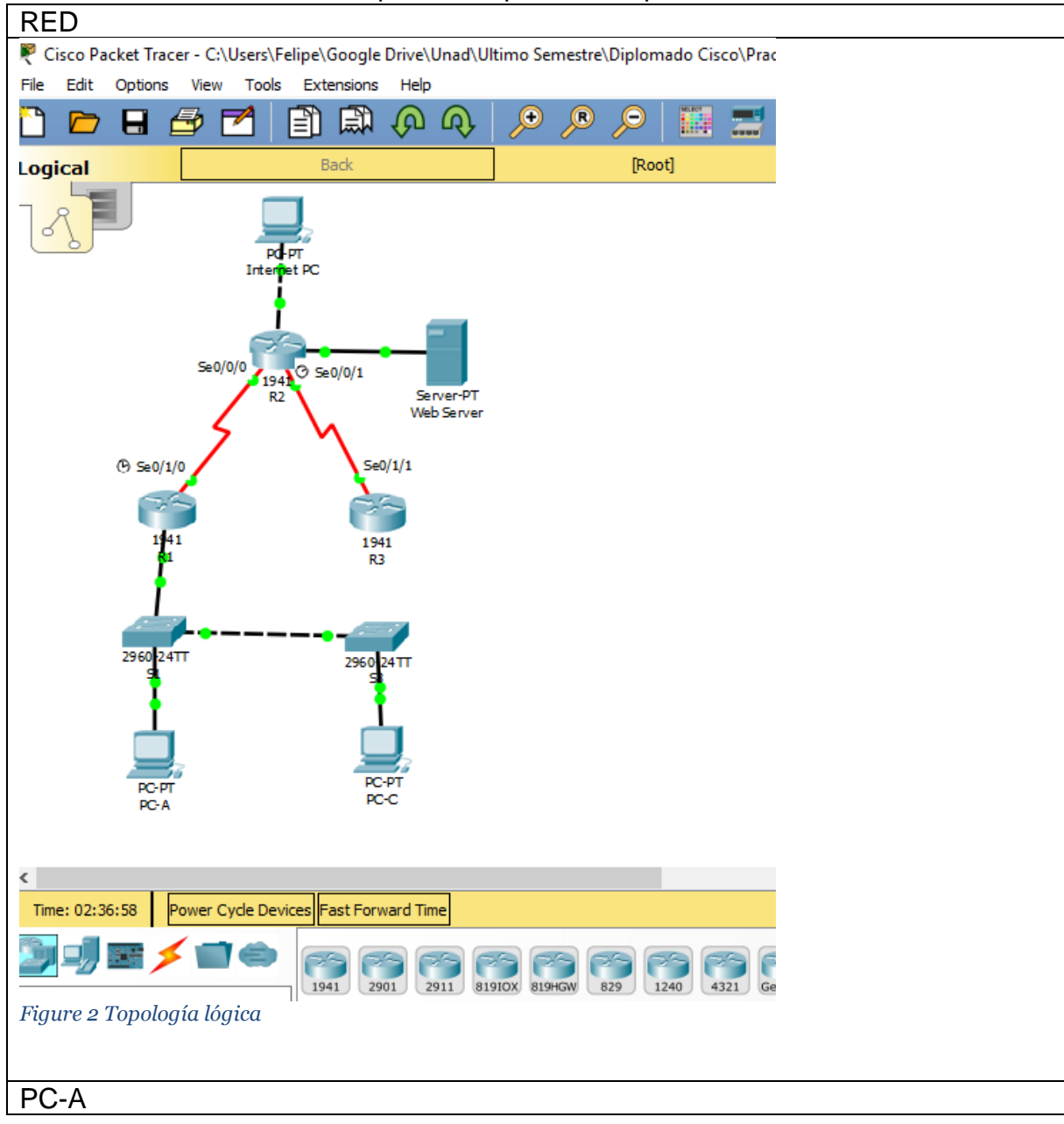

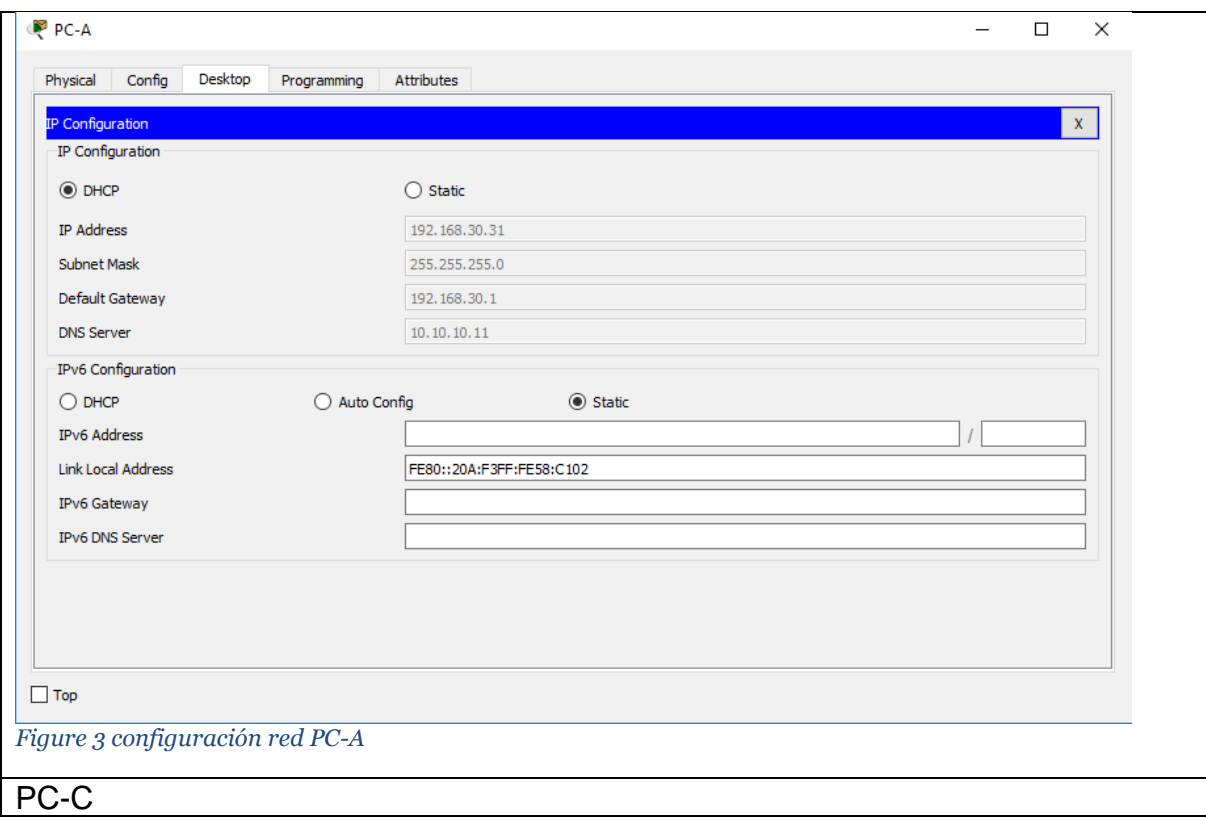

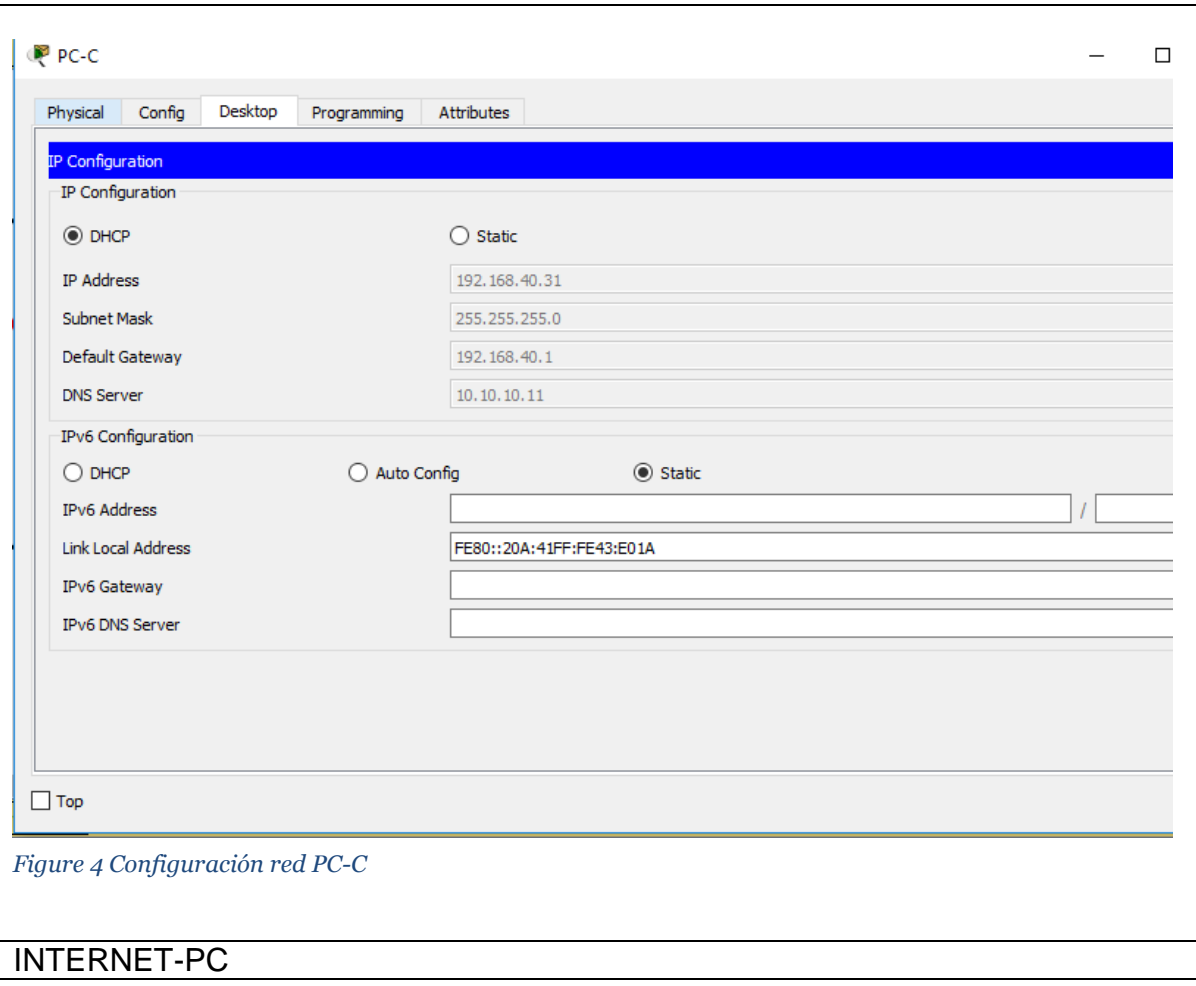

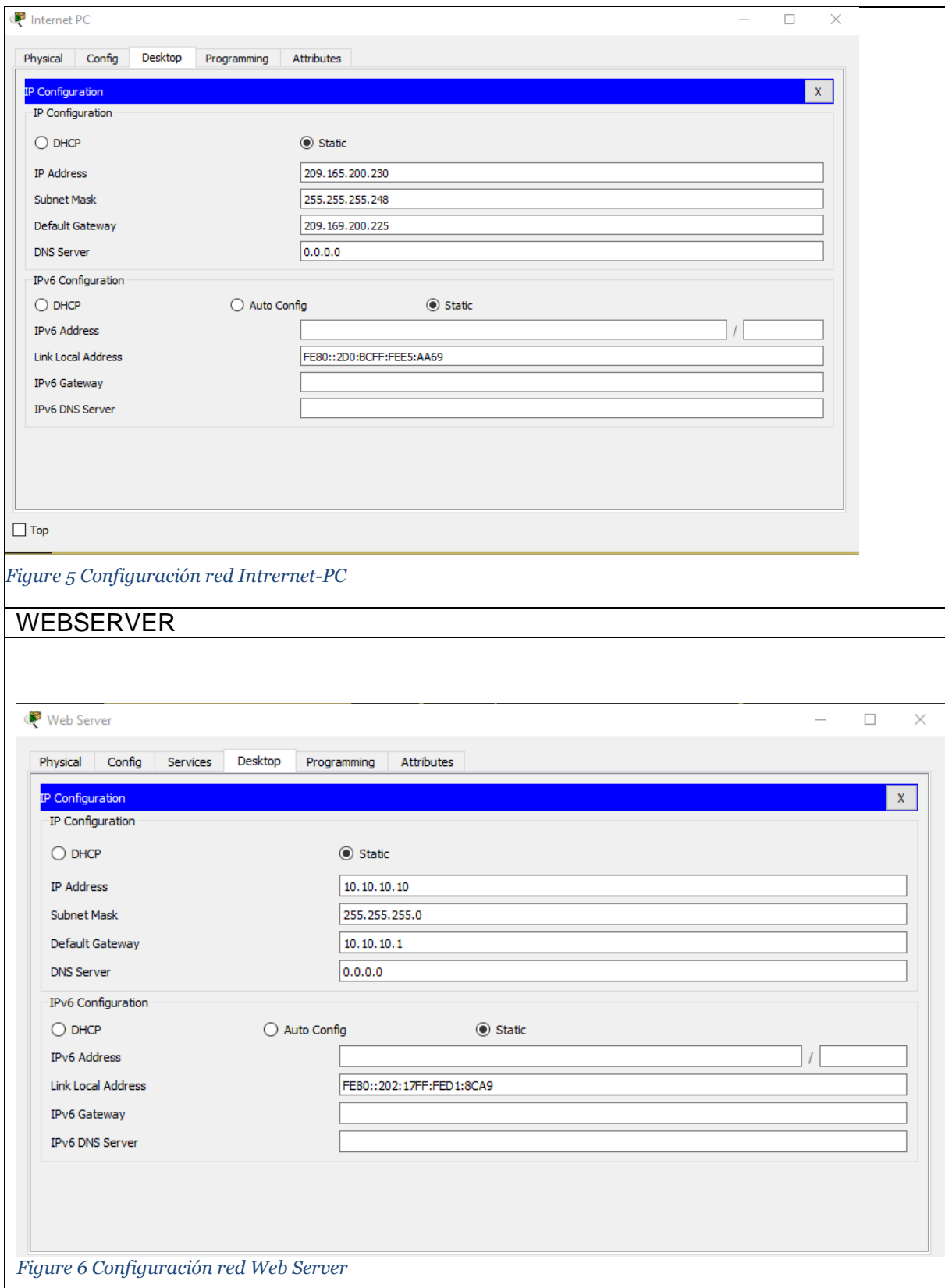

Configuración R1 Router>en Router#hostname R1  $\lambda$ % Invalid input detected at '^' marker. Router#conft Translating "conft"...domain server (255.255.255.255) % Unknown command or computer name, or unable to find computer address Router#no ip dom Router#no ip domain-lookup ^ % Invalid input detected at '^' marker. Router#conf t Enter configuration commands, one per line. End with CNTL/Z. Router(config)#no ip domian-lookup ^ % Invalid input detected at '^' marker. Router(config)#no ip domain-lookup Router(config)#hostname R1 R1(config)#enable secret class R1(config)#line con 0 R1(config-line)#pass cisco R1(config-line)#login R1(config-line)#line vty 0 4 R1(config-line)#pass cisco R1(config-line)#login R1(config-line)#service  $\wedge$ % Invalid input detected at '^' marker. R1(config-line)#exit R1(config)#service R1(config)#service p R1(config)#service password-encryption R1(config)#int s0/1/0 R1(config-if)#description conexion con R2 R1(config-if)#ip address 172.31.21.1 255.255.255.252 R1(config-if)#clock rate 128000 R1(config-if)#no shu %LINK-5-CHANGED: Interface Serial0/1/0, changed state to down

R1(config-if)#

R1(config-if)#exit R1(config)#ip route 0.0.0.0 0.0.0.0 s0/1/0 %Default route without gateway, if not a point-to-point interface, may impact performance

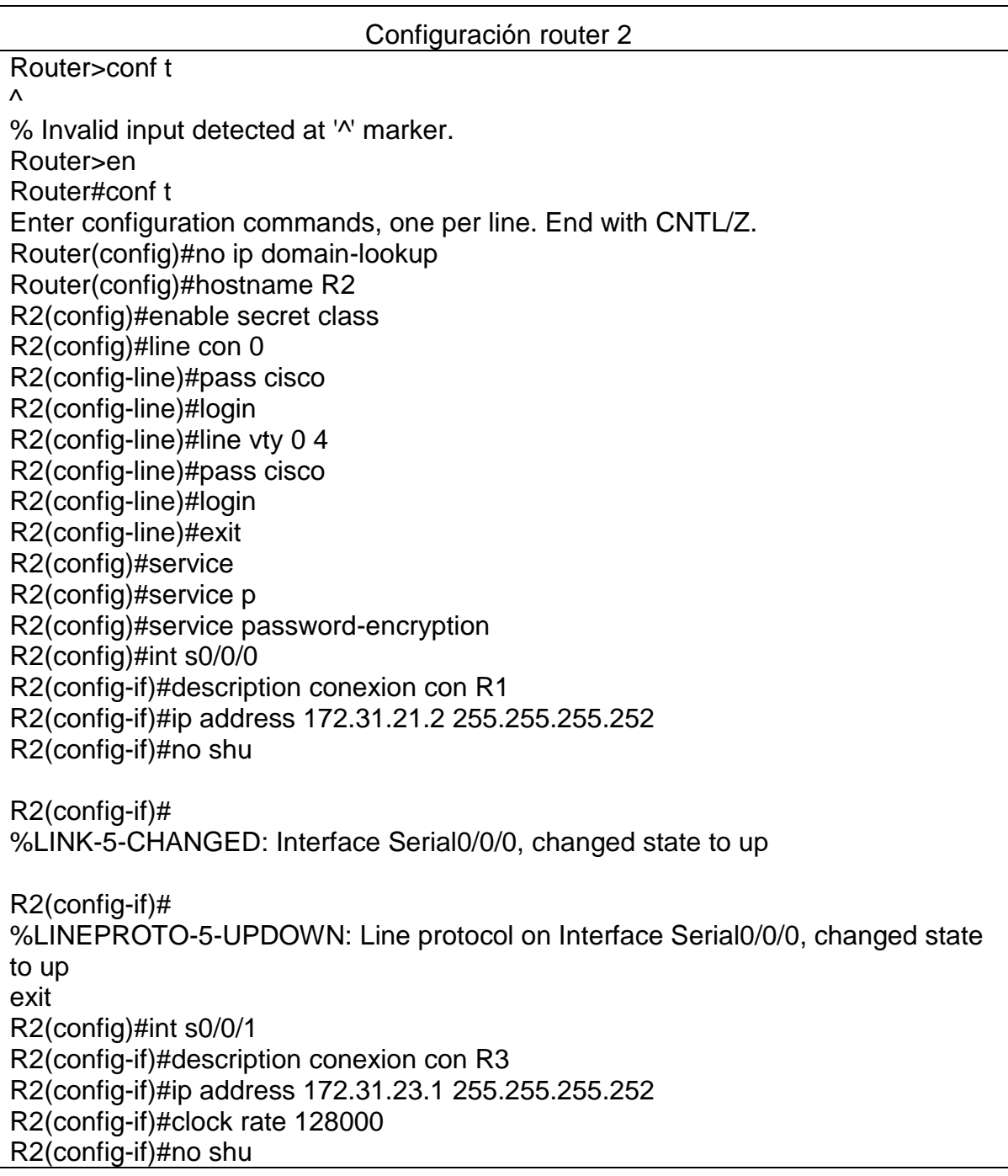

%LINK-5-CHANGED: Interface Serial0/0/1, changed state to down R2(config-if)#int g0/0 R2(config-if)#descrip conexion a isp R2(config-if)#ip address 209.165.200.225 255.255.255.248 R2(config-if)#no shu

R2(config-if)# %LINK-5-CHANGED: Interface GigabitEthernet0/0, changed state to up

%LINEPROTO-5-UPDOWN: Line protocol on Interface GigabitEthernet0/0, changed state to up

R2(config-if)#int g0/1 R2(config-if)#ip address 10.10.10.1 255.255.255.0 R2(config-if)#no shu

R2(config-if)# %LINK-5-CHANGED: Interface GigabitEthernet0/1, changed state to up

%LINEPROTO-5-UPDOWN: Line protocol on Interface GigabitEthernet0/1, changed state to up

R2(config-if)#descrip conexion a webserver R2(config-if)#exit R2(config)#ip route 0.0.0.0 0.0.0.0 g0/0 %Default route without gateway, if not a point-to-point interface, may impact performance R2(config)# R2# %SYS-5-CONFIG I: Configured from console by console

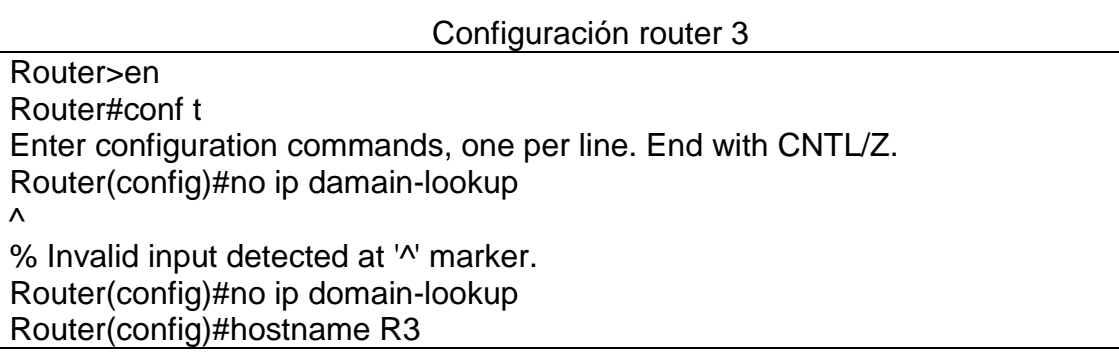

R3(config)#enable secret class R3(config)#line con 0 R3(config-line)#pass cisco R3(config-line)#login R3(config-line)#line vty 0 4 R3(config-line)#pass cisco R3(config-line)#login R3(config-line)#exit R3(config)#serv R3(config)#service p R3(config)#service password-encryption R3(config)# R3>en Password: R3#conf t Enter configuration commands, one per line. End with CNTL/Z. R3(config)#int s0/1/1 R3(config-if)#descrip conexion a R2 R3(config-if)#ip address 172.31.23.2 255.255.255.252 R3(config-if)#no shu R3(config-if)# %LINK-5-CHANGED: Interface Serial0/1/1, changed state to up R3(config-if)# %LINEPROTO-5-UPDOWN: Line protocol on Interface Serial0/1/1, changed state to up R3(config-if)#int lo4 R3(config-if)# %LINK-5-CHANGED: Interface Loopback4, changed state to up %LINEPROTO-5-UPDOWN: Line protocol on Interface Loopback4, changed state to up R3(config-if)#ip address 192.168.4.1 255.255.255.0 R3(config-if)#no shu R3(config-if)# R3(config-if)#int lo5 R3(config-if)# %LINK-5-CHANGED: Interface Loopback5, changed state to up

%LINEPROTO-5-UPDOWN: Line protocol on Interface Loopback5, changed state to up

R3(config-if)#ip address 192.168.5.1 255.255.255.0 R3(config-if)#no shu R3(config-if)#int lo6

R3(config-if)# %LINK-5-CHANGED: Interface Loopback6, changed state to up

%LINEPROTO-5-UPDOWN: Line protocol on Interface Loopback6, changed state to up

R3(config-if)#ip address 192.168.6.1 255.255.255.0 R3(config-if)#exit R3(config)#ip route 0.0.0.0 0.0.0.0 s0/1/1 %Default route without gateway, if not a point-to-point interface, may impact performance

R3(config)#

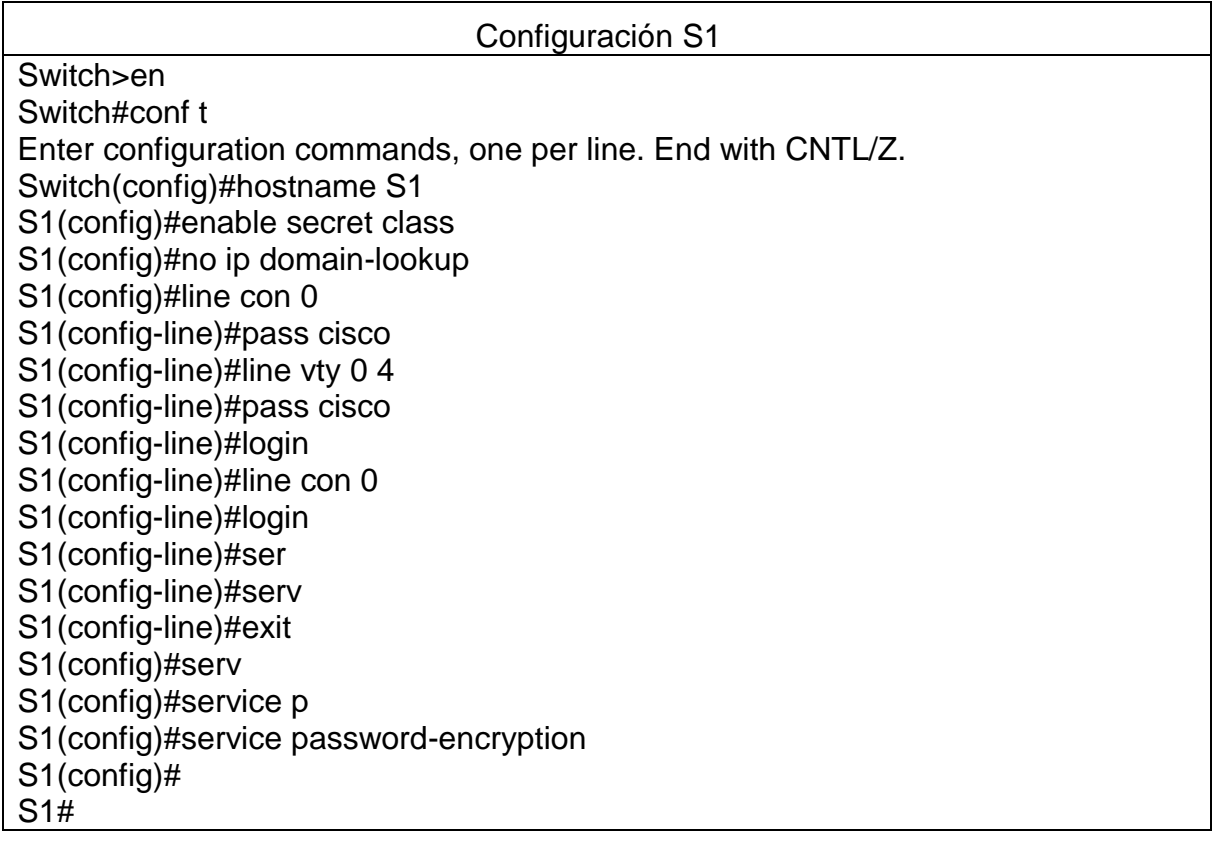

### %SYS-5-CONFIG\_I: Configured from console by console

Configuración S3 Switch>EN Switch#conf t Enter configuration commands, one per line. End with CNTL/Z. Switch(config)#no ip domain-lookup Switch(config)#hostname S3 S3(config)#enable secret class S3(config)#line con 0 S3(config-line)#pass cisco S3(config-line)#login S3(config-line)#line vty 0 4 S3(config-line)#pass cisco S3(config-line)#login S3(config-line)#exit S3(config)#serv S3(config)#service p S3(config)#service password-encryption S3(config)#

<span id="page-16-0"></span>1.2 Configurar el protocolo de enrutamiento OSPFv2 bajo los siguientes criterios:

#### **OSPFv2 area 0**

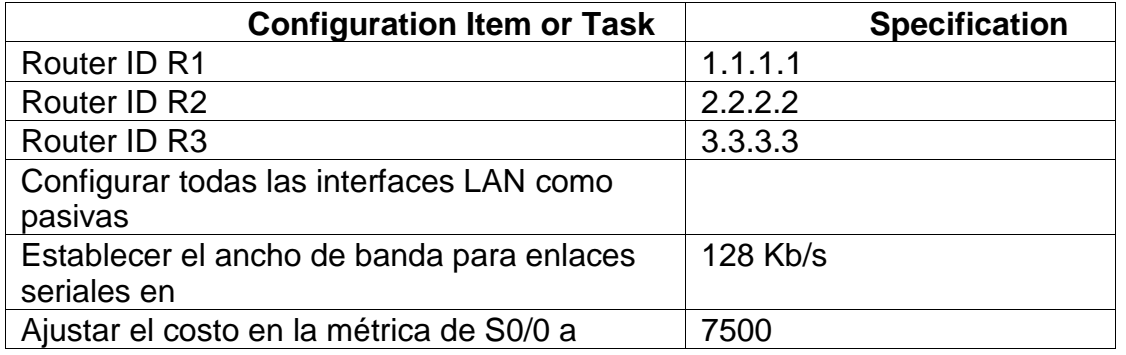

**R1**

R1#conf t

Enter configuration commands, one per line. End with CNTL/Z.

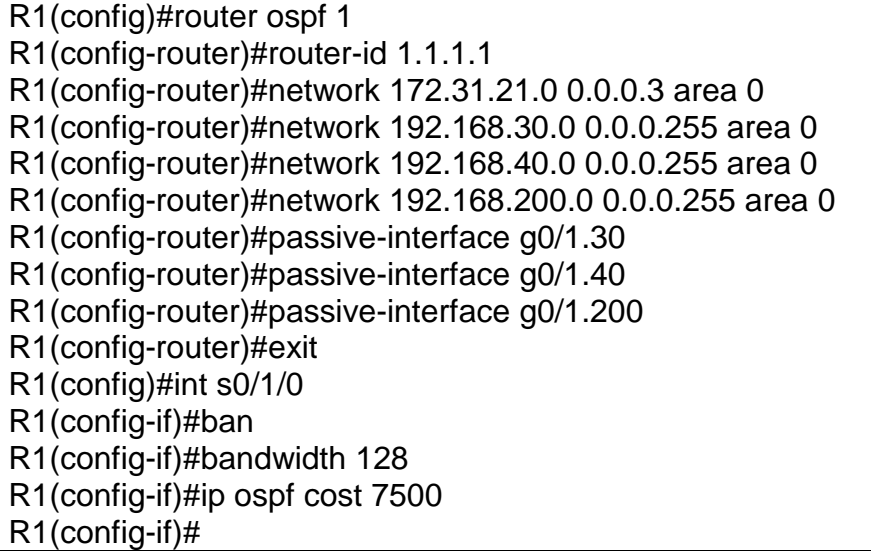

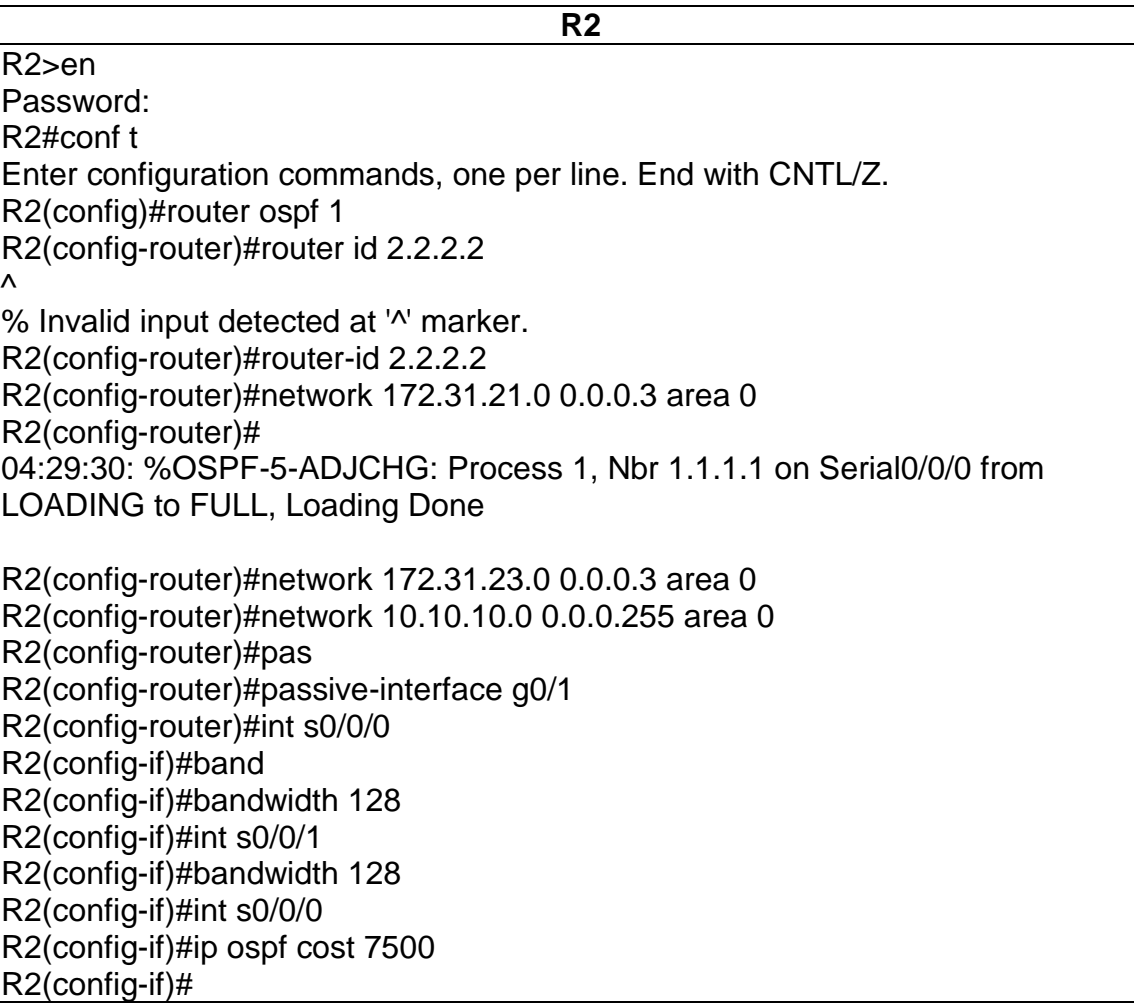

**R3** R3>en Password: R3#conf t Enter configuration commands, one per line. End with CNTL/Z. R3(config)#router ospf 1 R3(config-router)#router-id 3.3.3.3 R3(config-router)#network 172.31.23.0 0.0.0.3 area 0 R3(config-router)# 04:39:01: %OSPF-5-ADJCHG: Process 1, Nbr 2.2.2.2 on Serial0/1/1 from LOADING to FULL, Loading Done R3(config-router)#network 192.168.4.0 0.0.3.255 area 0 R3(config-router)#pa R3(config-router)#passive-interface lo4 R3(config-router)#passive-interface lo5 R3(config-router)#passive-interface lo6 R3(config-router)#exit R3(config)#int s0/1/1 R3(config-if)# R3(config-if)#ba R3(config-if)#bandwidth 128 R3(config-if)#ip ospf cost 7500 R3(config-if)#

#### **Verificar información de OSPF**

• Visualizar tablas de enrutamiento y routers conectados por OSPFv2

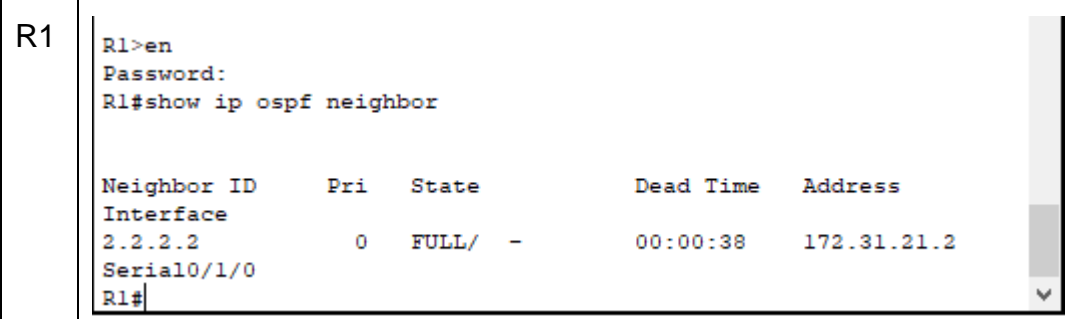

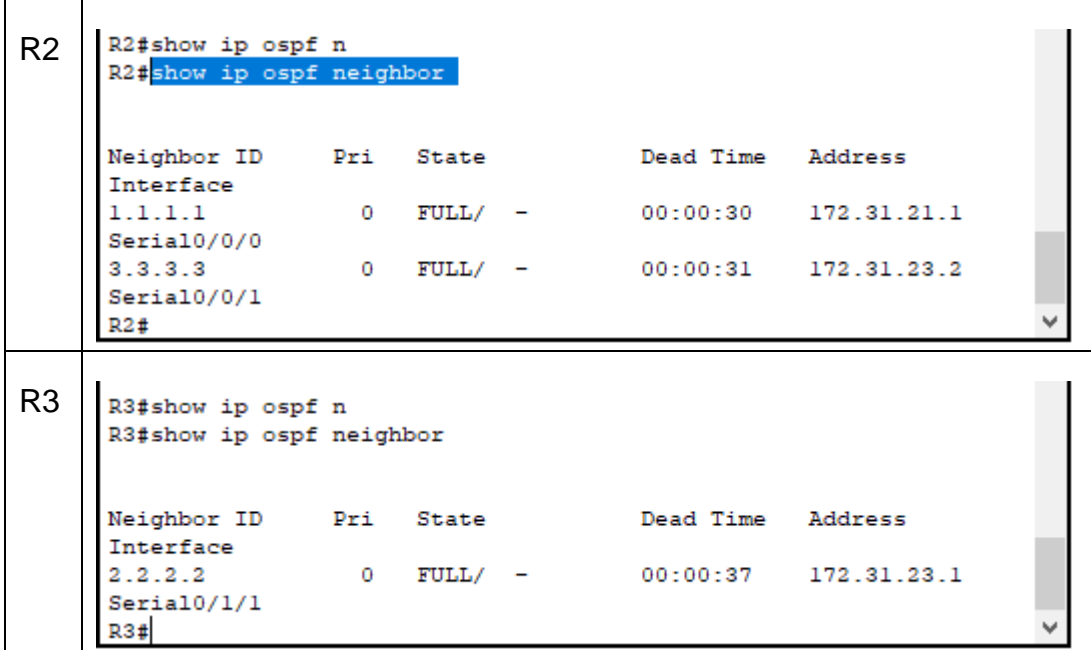

• Visualizar lista resumida de interfaces por OSPF en donde se ilustre el costo de cada interface

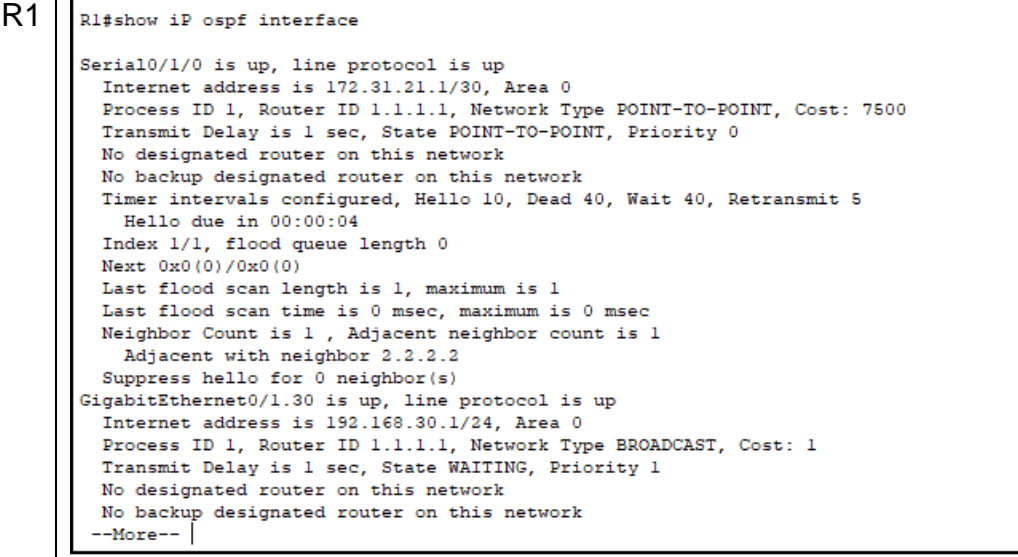

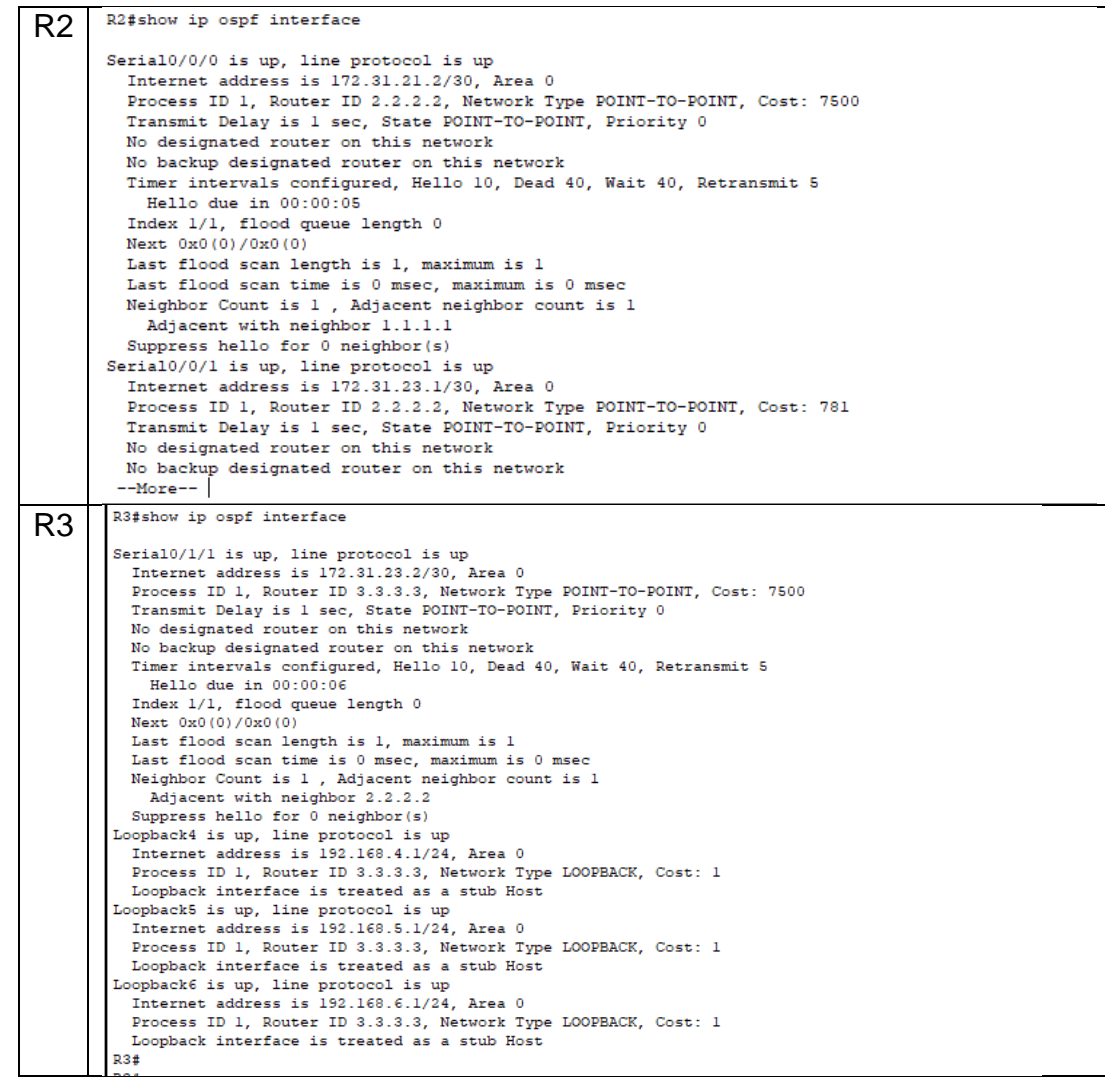

• Visualizar el OSPF Process ID, Router ID, Address summarizations, Routing Networks, and passive interfaces configuradas en cada router.

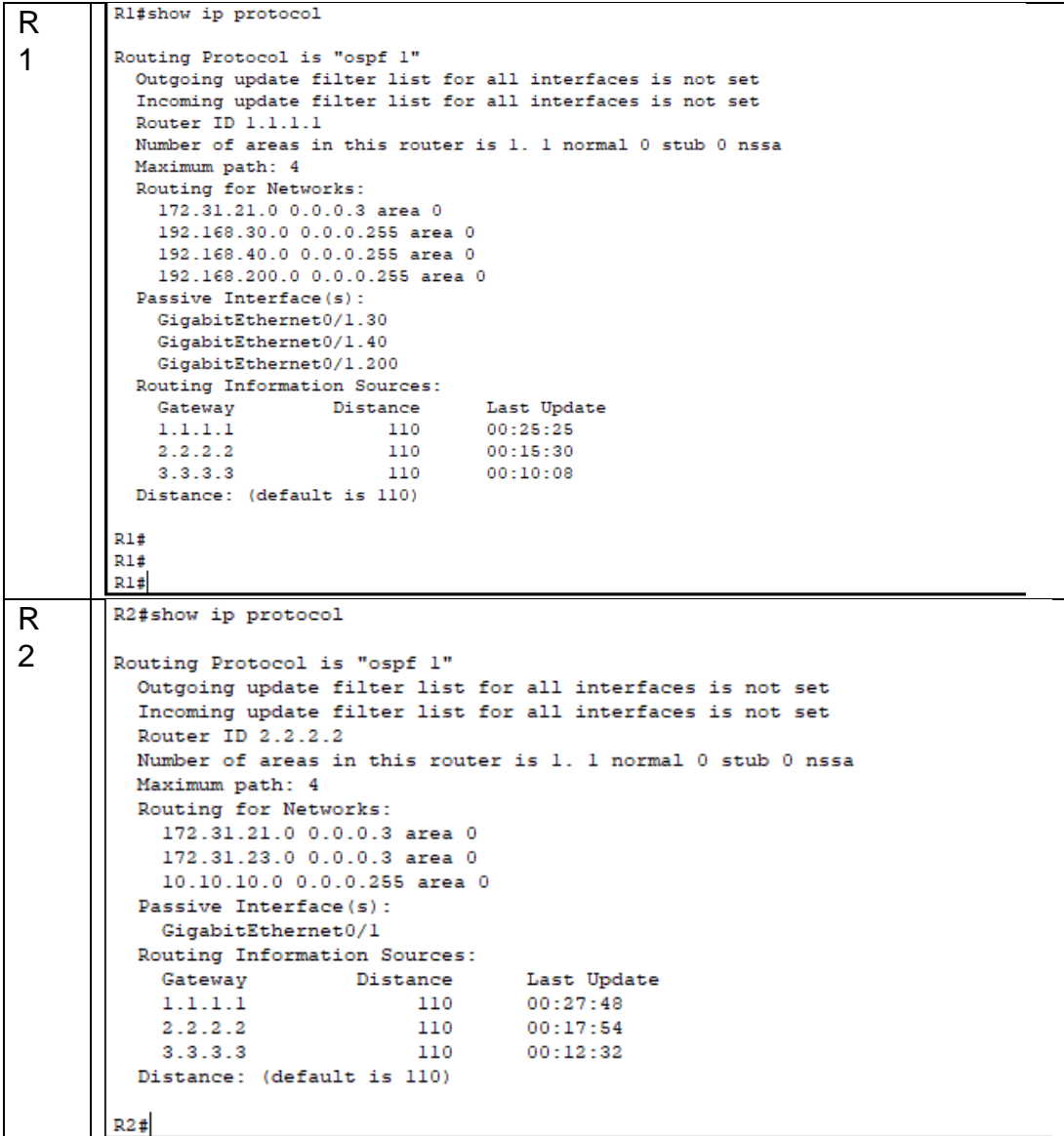

```
R
       R3#show ip protocol
3
      Routing Protocol is "ospf 1"
        Outgoing update filter list for all interfaces is not set
        Incoming update filter list for all interfaces is not set
        Router ID 3.3.3.3
        Number of areas in this router is 1. 1 normal 0 stub 0 nssa
        Maximum path: 4
        Routing for Networks:
          172.31.23.0 0.0.0.3 area 0
          192.168.4.0 0.0.3.255 area 0
        Passive Interface(s):
          Loopback4
          Loopback5
          Loopback6
        Routing Information Sources:
          Gateway Distance Last Update<br>1.1.1.1 110 00:28:09
          2.2.2.2110
                                      00:18:153.3.3.3110
                                      00:12:53Distance: (default is 110)
       R3#
```
<span id="page-22-0"></span>1.3 Configurar VLANs, Puertos troncales, puertos de acceso, encapsulamiento, Inter-VLAN Routing y Seguridad en los Switches acorde a la topología de red establecida.

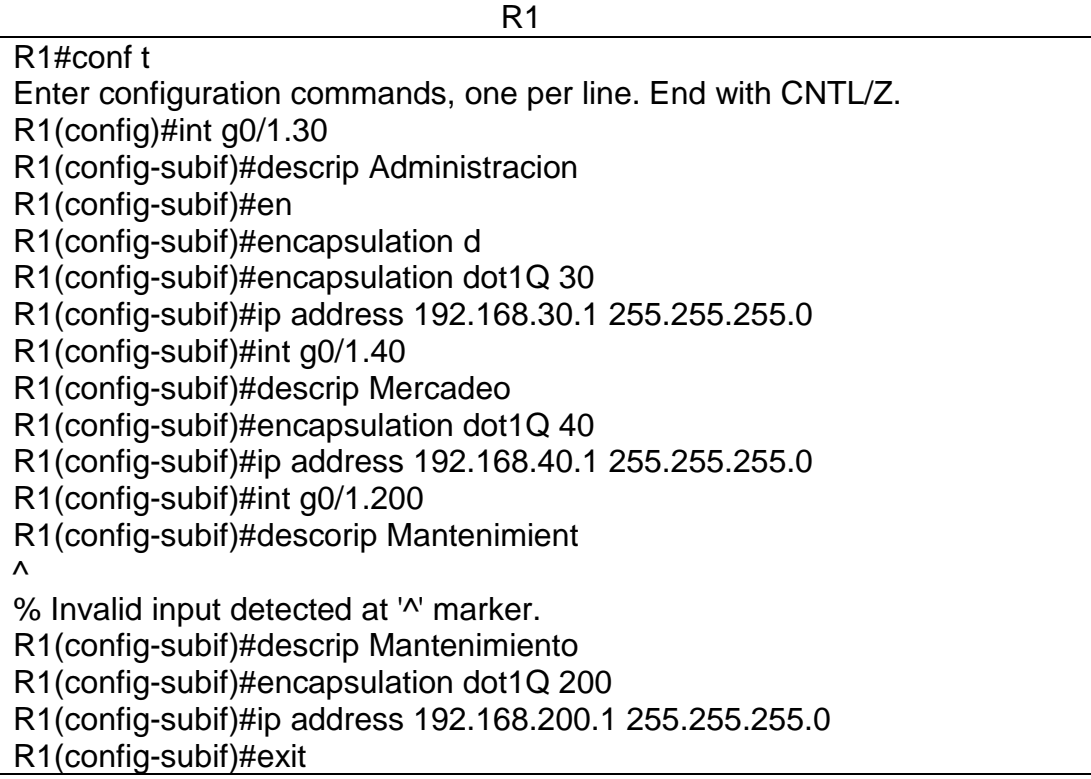

R1(config)#int g0/1 R1(config-if)#no shu

R1(config-if)#

%LINK-5-CHANGED: Interface GigabitEthernet0/1, changed state to up

%LINEPROTO-5-UPDOWN: Line protocol on Interface GigabitEthernet0/1, changed state to up

%LINK-5-CHANGED: Interface GigabitEthernet0/1.30, changed state to up

%LINEPROTO-5-UPDOWN: Line protocol on Interface GigabitEthernet0/1.30, changed state to up

%LINK-5-CHANGED: Interface GigabitEthernet0/1.40, changed state to up

%LINEPROTO-5-UPDOWN: Line protocol on Interface GigabitEthernet0/1.40, changed state to up

%LINK-5-CHANGED: Interface GigabitEthernet0/1.200, changed state to up

%LINEPROTO-5-UPDOWN: Line protocol on Interface GigabitEthernet0/1.200, changed state to up

S1

S1#conf t Enter configuration commands, one per line. End with CNTL/Z. S1(config)#vlan 30 S1(config-vlan)#name Administracion S1(config-vlan)#vlan 40 S1(config-vlan)#name Mercadeo S1(config-vlan)#vlan 200 S1(config-vlan)#name Mantenimiento S1(config-vlan)# S1(config-vlan)#exit S1(config)#int vlan 30 S1(config-if)# %LINK-5-CHANGED: Interface Vlan30, changed state to up S1(config-if)#ip addres 192.168.99.2 255.255.255.0 S1(config-if)#no shu S1(config-if)#exit

S1(config)#ip default-gateway 192.168.99.1 S1(config)#

S1>en Password: Password: S1#conf t Enter configuration commands, one per line. End with CNTL/Z. S1(config)#int f0/3 S1(config-if)#switchport mode trunk

S1(config-if)# %LINEPROTO-5-UPDOWN: Line protocol on Interface FastEthernet0/3, changed state to down

%LINEPROTO-5-UPDOWN: Line protocol on Interface FastEthernet0/3, changed state to up

%LINEPROTO-5-UPDOWN: Line protocol on Interface Vlan30, changed state to up

S1(config-if)#switchport trunk native vlan 1 S1(config-if)#int f0/5 S1(config-if)#switchport mode trunk S1(config-if)#switchport trunk native vlan 1 S1(config-if)#int range fa0/1-2, fa0/4, fa0/6-24,g1/1-2 interface range not validated - command rejected S1(config)#int range fa0/1-2, fa0/4, fa0/6-24,g0/1-2 S1(config-if-range)#switchport mode access S1(config-if-range)#int f0/6 S1(config-if)#switchport mode access S1(config-if)#switchport access vlan 30

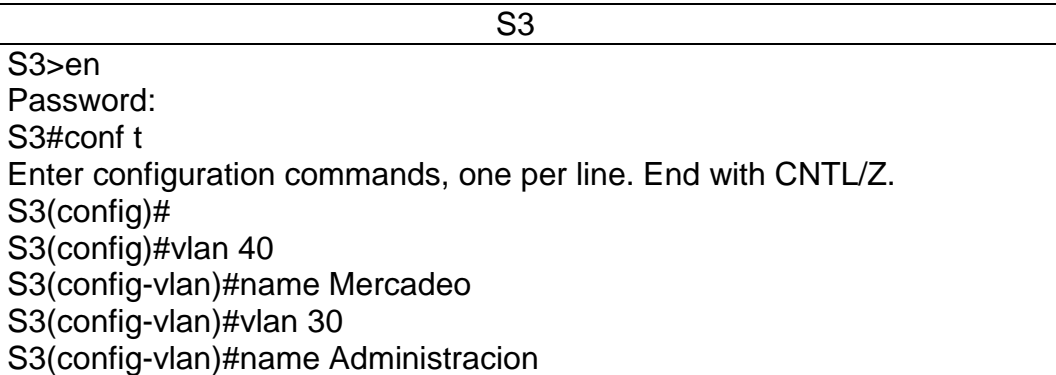

S3(config-vlan)#vlan 200 S3(config-vlan)#name Mantenimiento S3(config-vlan)#exit S3(config)#int vlan 30 S3(config-if)# %LINK-5-CHANGED: Interface Vlan30, changed state to up

%LINEPROTO-5-UPDOWN: Line protocol on Interface Vlan30, changed state to up

S3(config-if)#ip address 192.168.99.3 255.255.255.0 S3(config-if)#no shu S3(config-if)#exit S3(config)#ip default-gateway 192.168.99.1 S3(config)#int f0/3 S3(config-if)#sw S3(config-if)#switchport mode trunk S3(config-if)#switchport trunk native vlan 1 S3(config-if)#int range f0/1-2, f0/4-24, g0/1-2 S3(config-if-range)#switchport mode access S3(config-if-range)#int f0/18 S3(config-if)#switchport mode access S3(config-if)#switchport access vlan 40

<span id="page-25-0"></span>1.4 En el Switch 3 deshabilitar DNSlookup

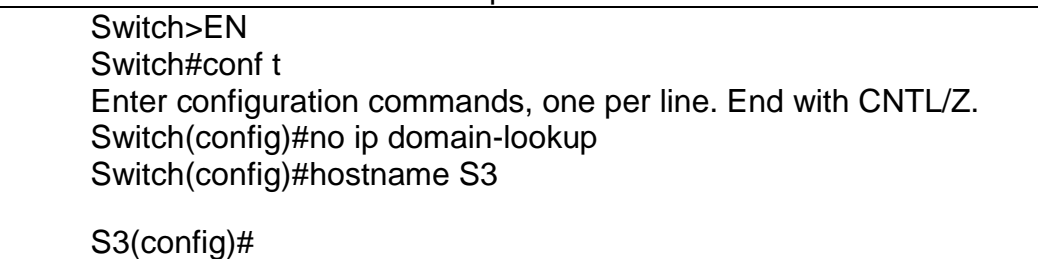

#### <span id="page-25-1"></span>1.5 Asignar direcciones IP a los Switches acorde a los lineamientos.

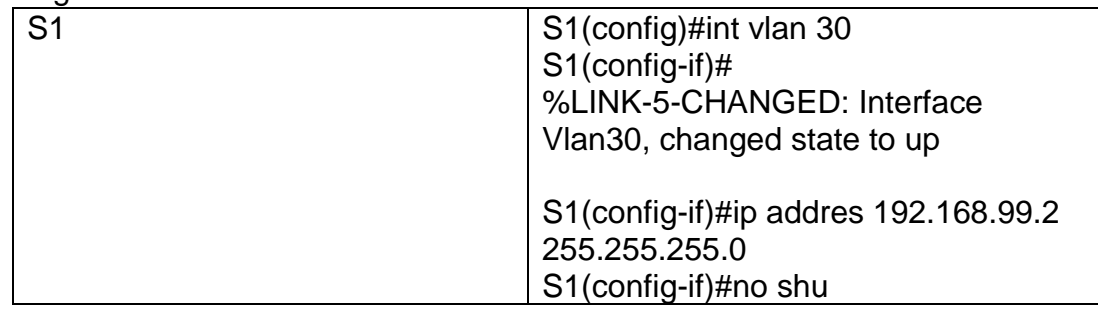

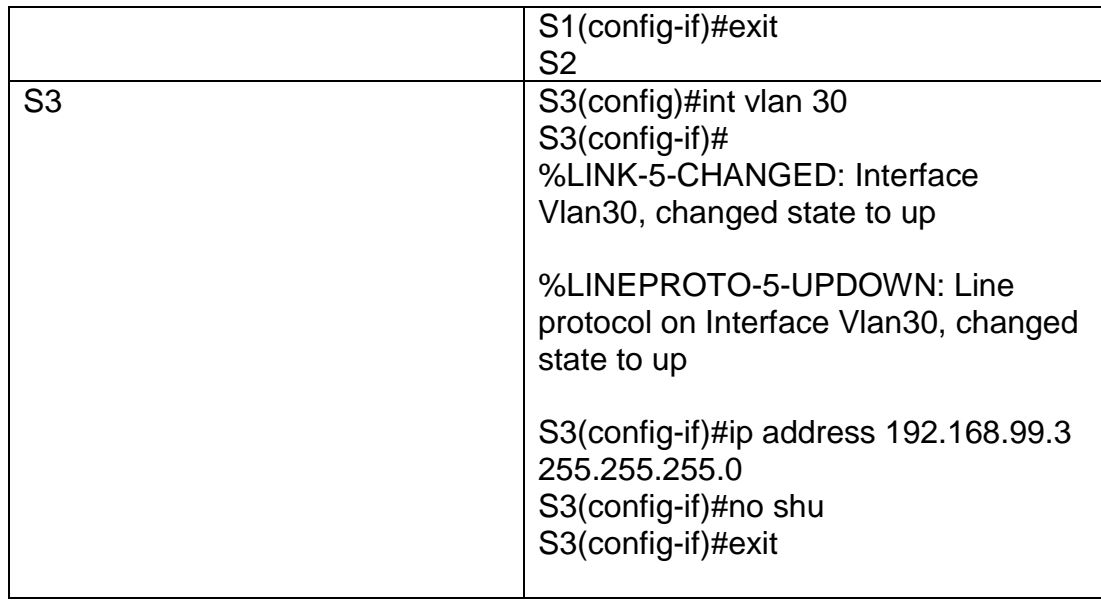

<span id="page-26-0"></span>1.6 Desactivar todas las interfaces que no sean utilizadas en el esquema de red.

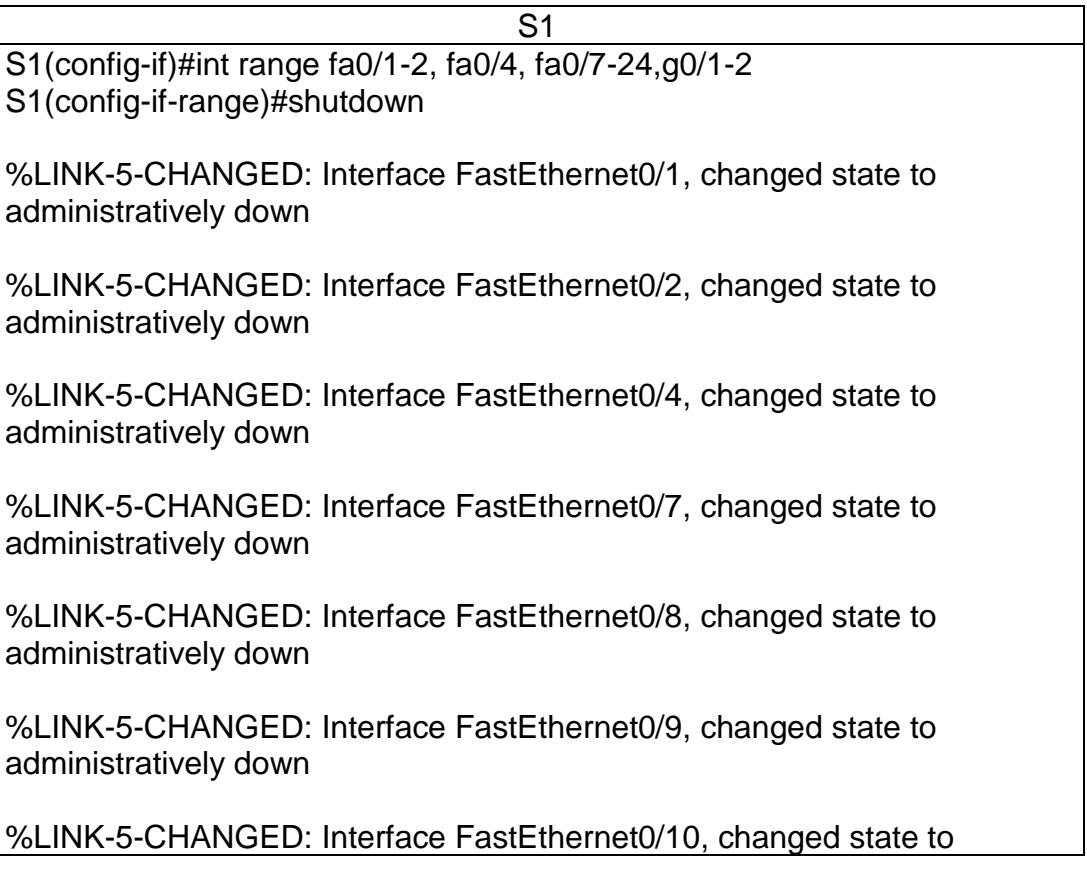

administratively down

%LINK-5-CHANGED: Interface FastEthernet0/11, changed state to administratively down

%LINK-5-CHANGED: Interface FastEthernet0/12, changed state to administratively down

%LINK-5-CHANGED: Interface FastEthernet0/13, changed state to administratively down

%LINK-5-CHANGED: Interface FastEthernet0/14, changed state to administratively down

%LINK-5-CHANGED: Interface FastEthernet0/15, changed state to administratively down

%LINK-5-CHANGED: Interface FastEthernet0/16, changed state to administratively down

%LINK-5-CHANGED: Interface FastEthernet0/17, changed state to administratively down

%LINK-5-CHANGED: Interface FastEthernet0/18, changed state to administratively down

%LINK-5-CHANGED: Interface FastEthernet0/19, changed state to administratively down

%LINK-5-CHANGED: Interface FastEthernet0/20, changed state to administratively down

%LINK-5-CHANGED: Interface FastEthernet0/21, changed state to administratively down

%LINK-5-CHANGED: Interface FastEthernet0/22, changed state to administratively down

%LINK-5-CHANGED: Interface FastEthernet0/23, changed state to administratively down

%LINK-5-CHANGED: Interface FastEthernet0/24, changed state to administratively down

%LINK-5-CHANGED: Interface GigabitEthernet0/1, changed state to administratively down

%LINK-5-CHANGED: Interface GigabitEthernet0/2, changed state to administratively down S1(config-if-range)#

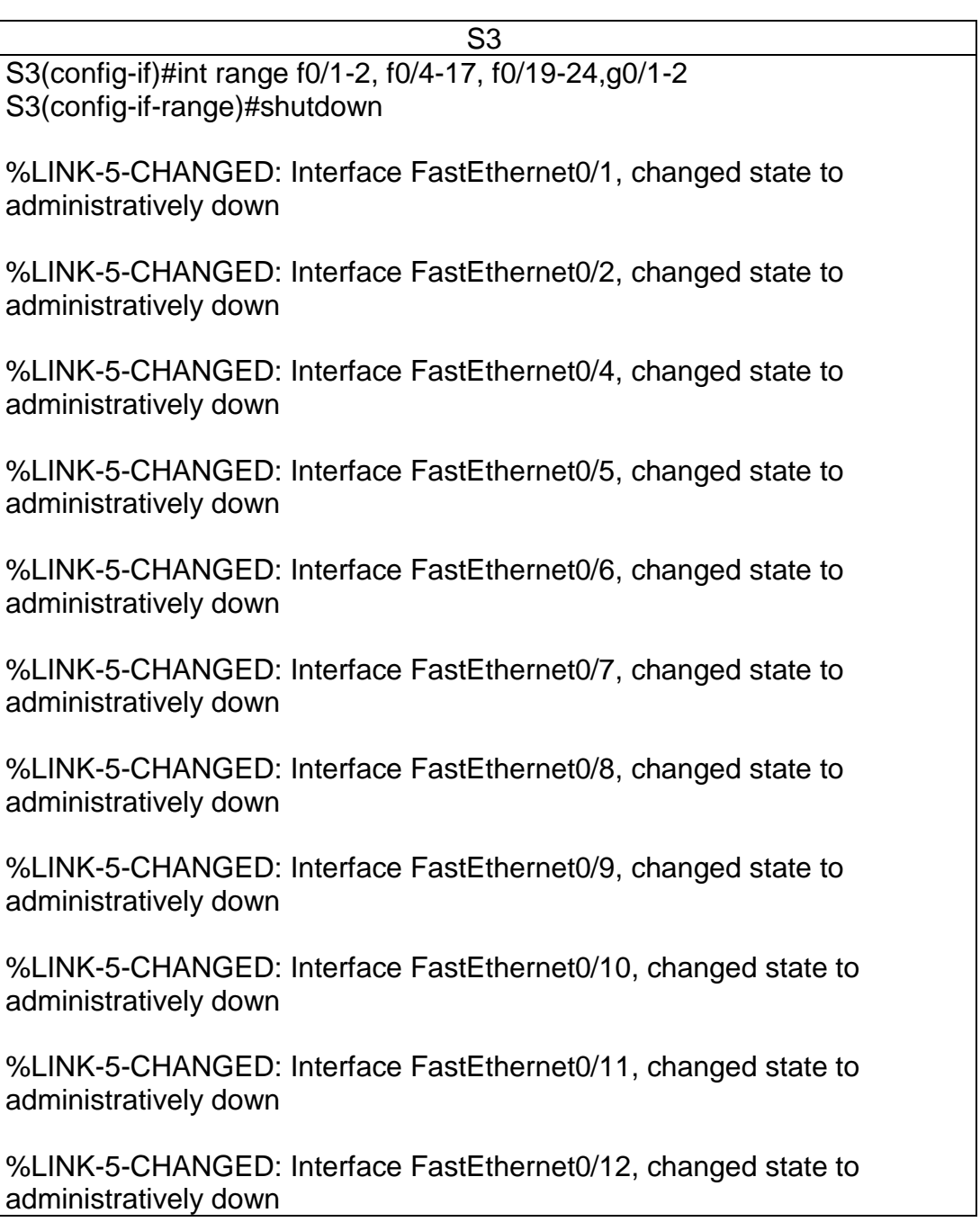

%LINK-5-CHANGED: Interface FastEthernet0/13, changed state to administratively down

%LINK-5-CHANGED: Interface FastEthernet0/14, changed state to administratively down

%LINK-5-CHANGED: Interface FastEthernet0/15, changed state to administratively down

%LINK-5-CHANGED: Interface FastEthernet0/16, changed state to administratively down

%LINK-5-CHANGED: Interface FastEthernet0/17, changed state to administratively down

%LINK-5-CHANGED: Interface FastEthernet0/19, changed state to administratively down

%LINK-5-CHANGED: Interface FastEthernet0/20, changed state to administratively down

%LINK-5-CHANGED: Interface FastEthernet0/21, changed state to administratively down

%LINK-5-CHANGED: Interface FastEthernet0/22, changed state to administratively down

%LINK-5-CHANGED: Interface FastEthernet0/23, changed state to administratively down

%LINK-5-CHANGED: Interface FastEthernet0/24, changed state to administratively down

%LINK-5-CHANGED: Interface GigabitEthernet0/1, changed state to administratively down

%LINK-5-CHANGED: Interface GigabitEthernet0/2, changed state to administratively down S3(config-if-range)#

- <span id="page-30-0"></span>1.7 Implement DHCP and NAT forIPv4
- <span id="page-30-1"></span>1.8 Configurar R1 como servidor DHCP para las VLANs 30 y 40.
- <span id="page-30-2"></span>1.9 Reservar las primeras 30 direcciones IP de las VLAN 30 y 40 para configuraciones estáticas.

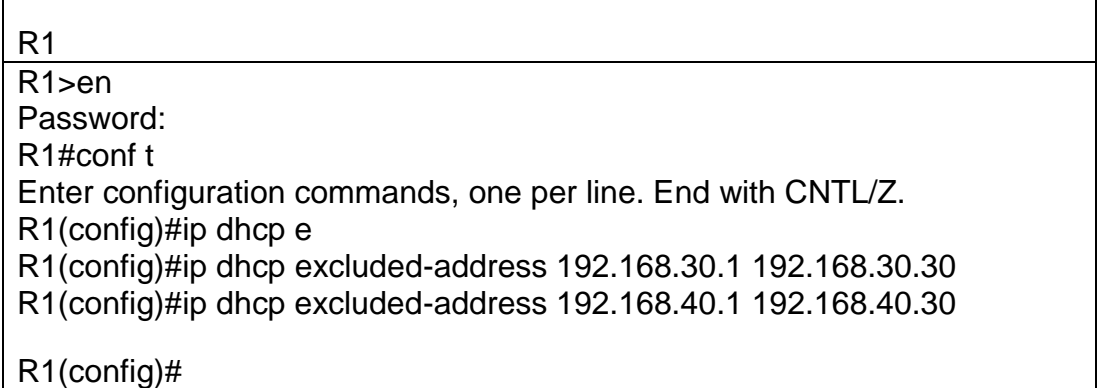

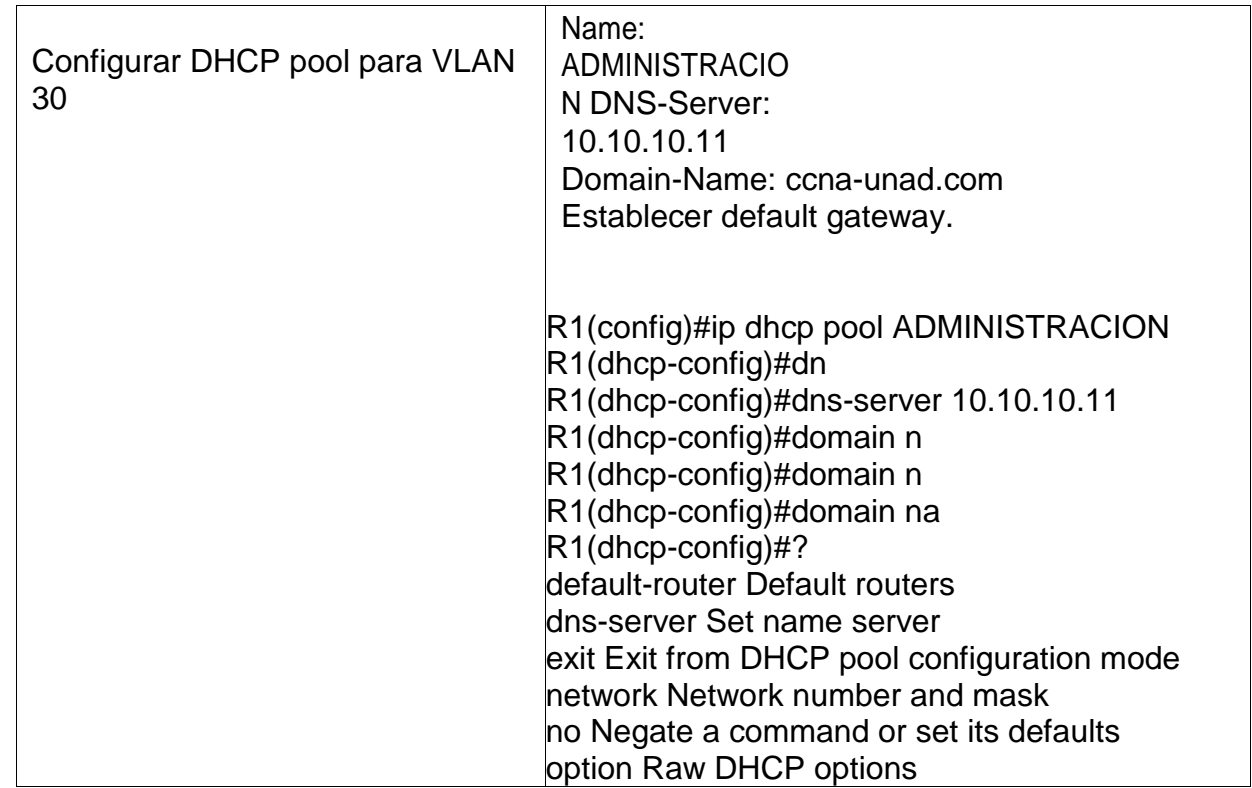

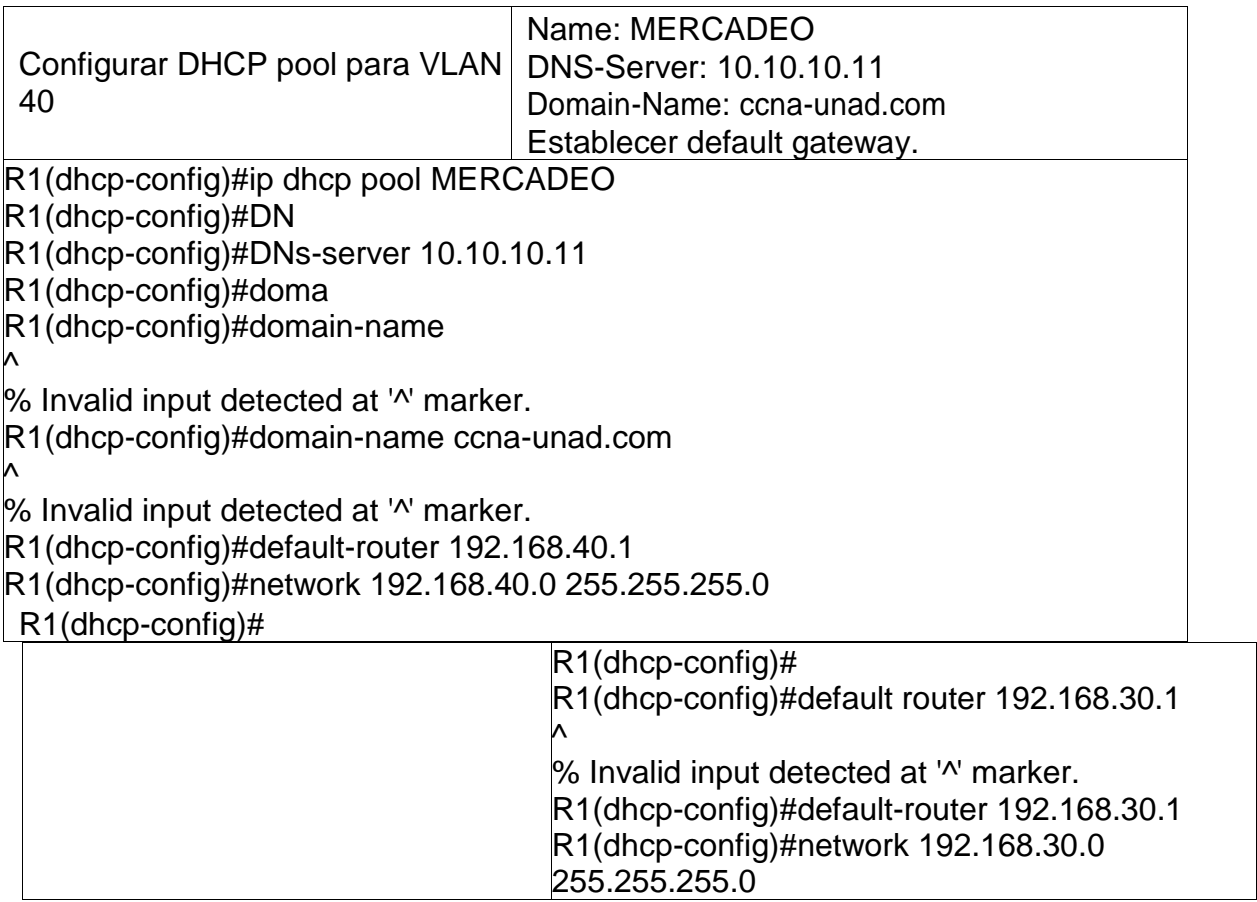

### <span id="page-32-0"></span>1.10 Configurar NAT en R2 para permitir que los host puedan salir a internet

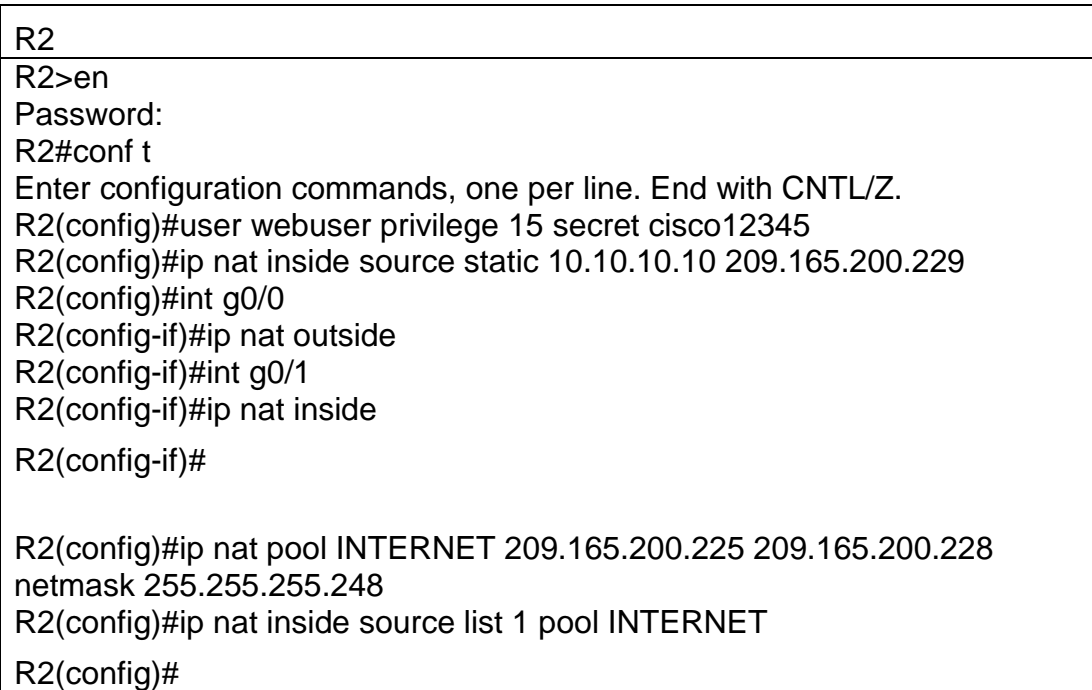

<span id="page-32-1"></span>1.11 Configurar al menos dos listas de acceso de tipo estándar a su criterio en para restringir o permitir tráfico desde R1 o R3 haciaR2.

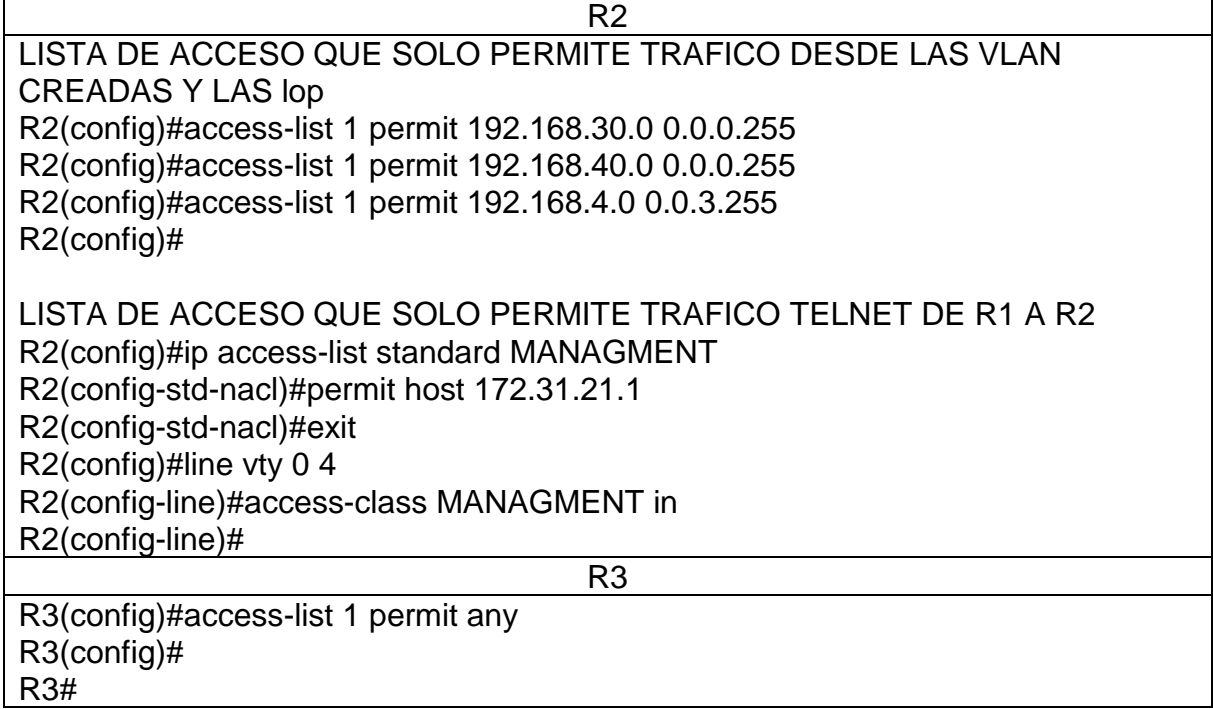

%SYS-5-CONFIG\_I: Configured from console by console

<span id="page-33-0"></span>1.12 Configurar al menos dos listas de acceso de tipo extendido o nombradas a su criterio en para restringir o permitir tráfico desde R1 o R3 hacia R2.

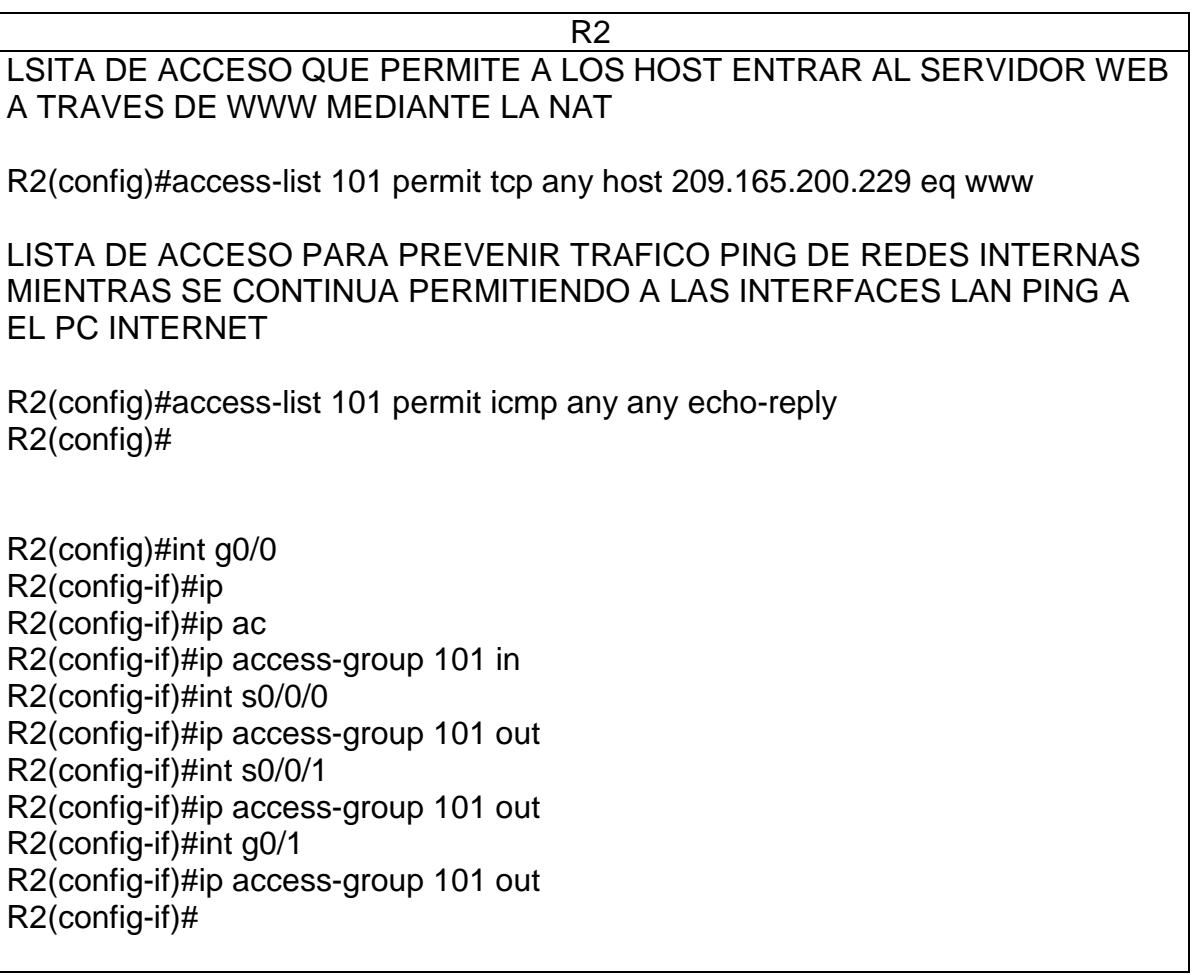

<span id="page-33-1"></span>1.13 Verificar procesos de comunicación y redireccionamiento de tráfico en los routers mediante el uso de Ping y Traceroute.

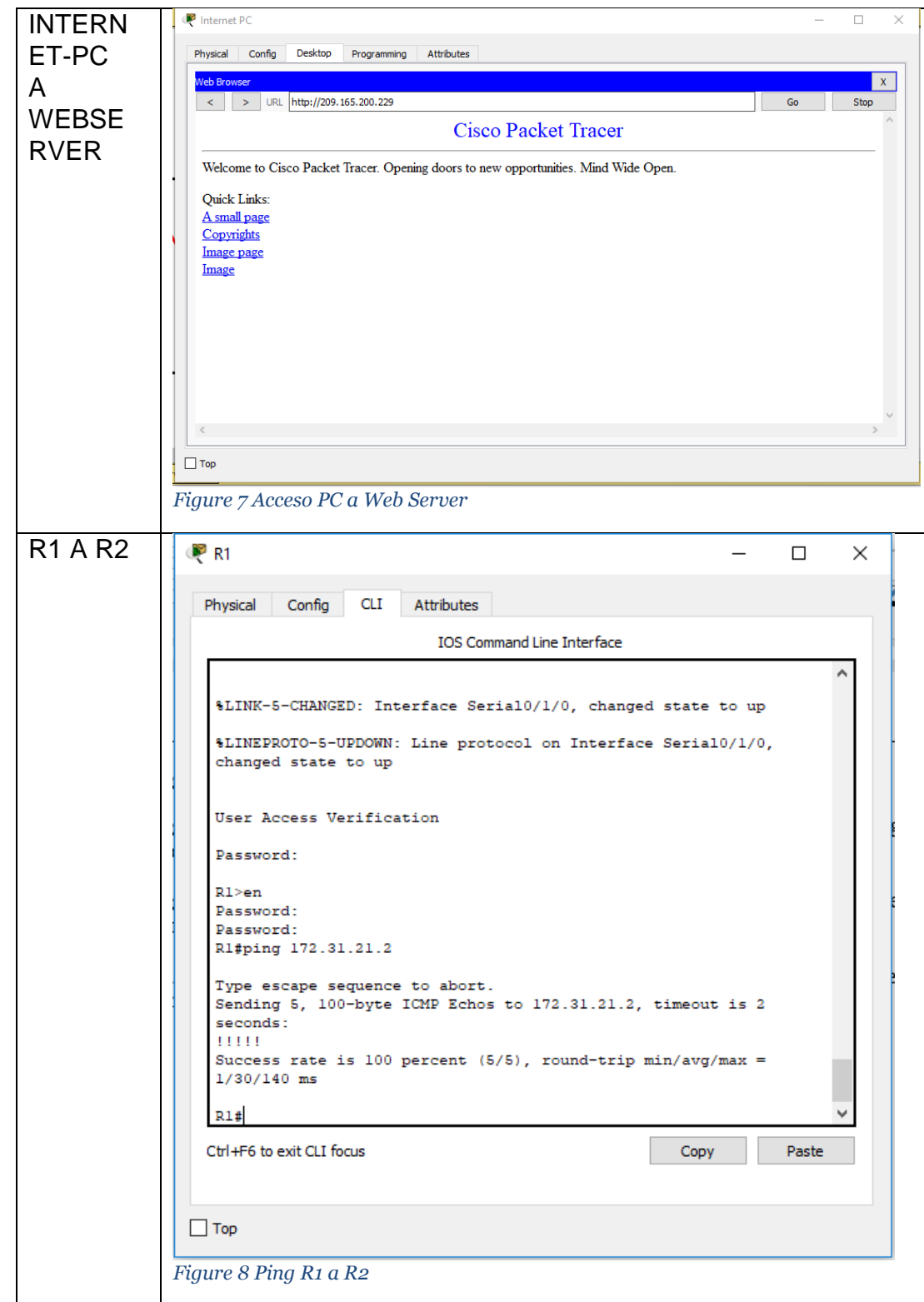

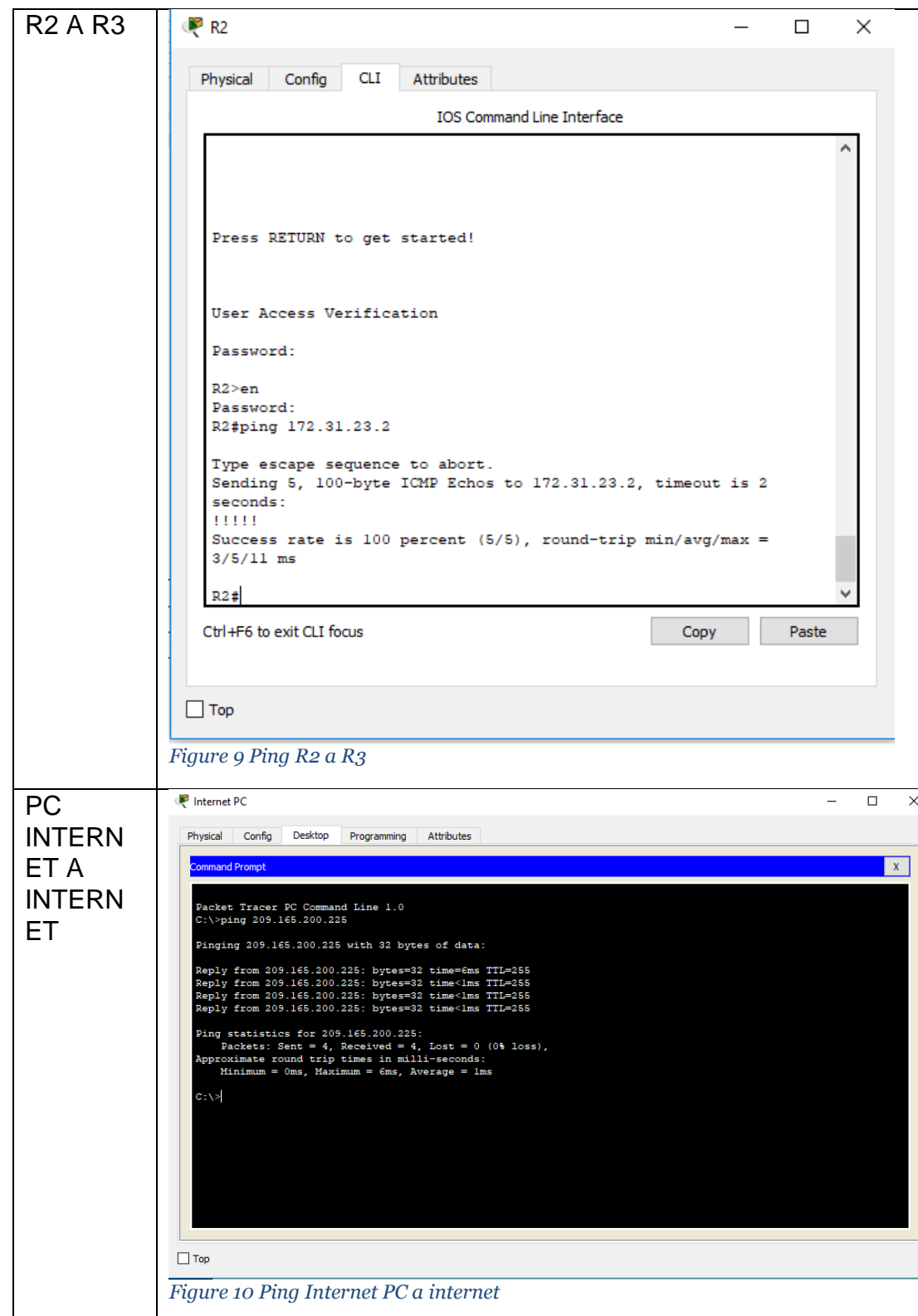

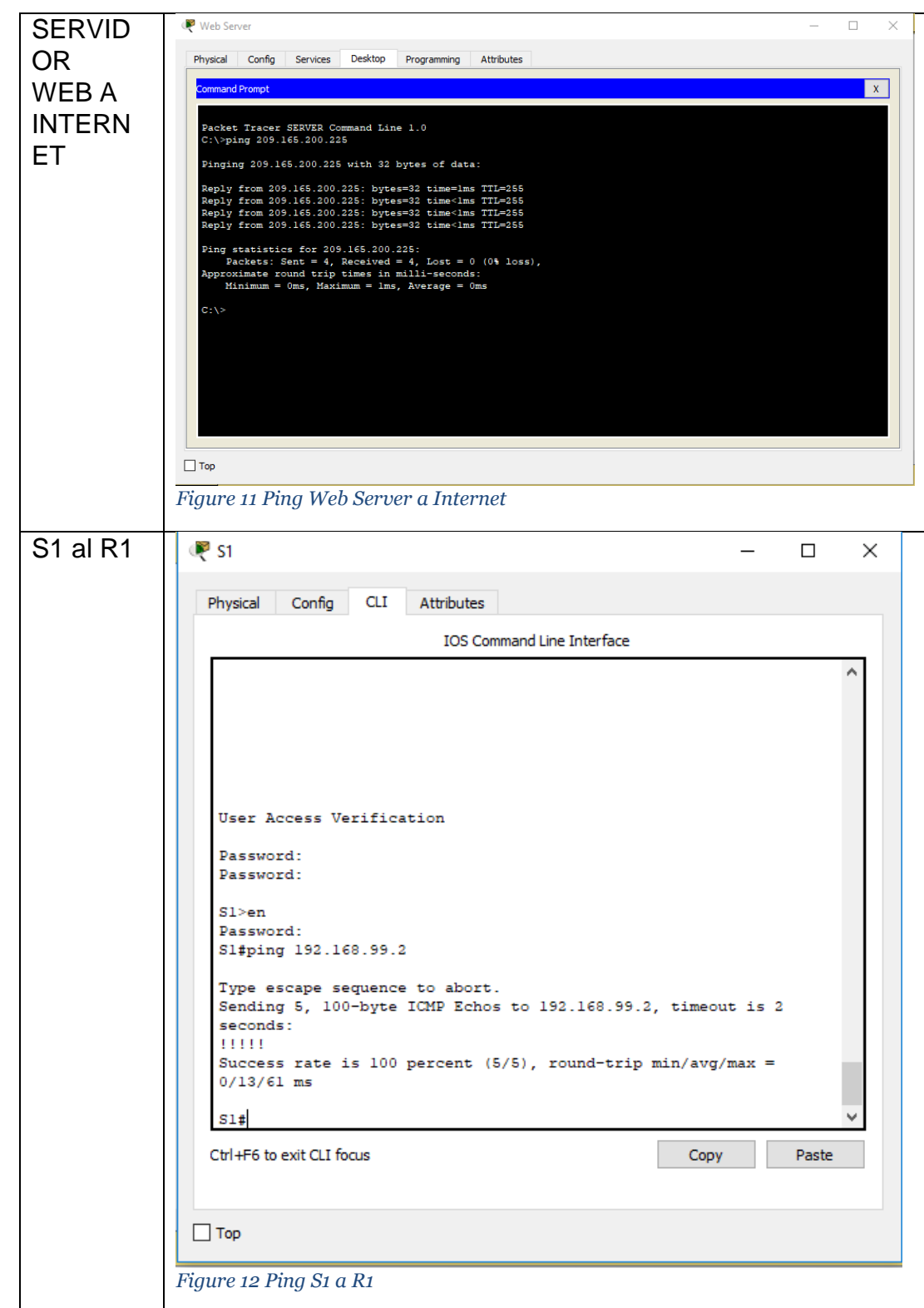

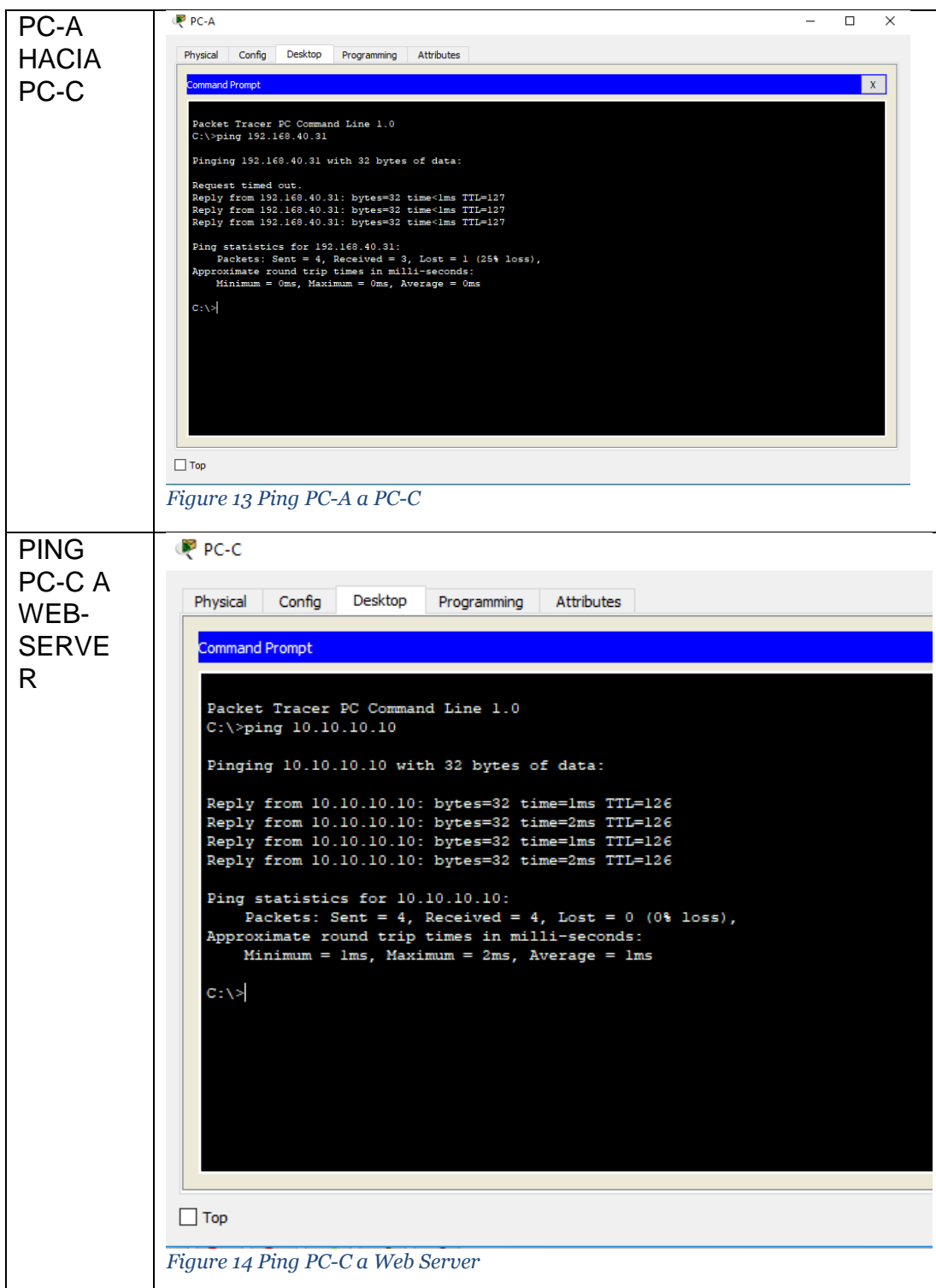

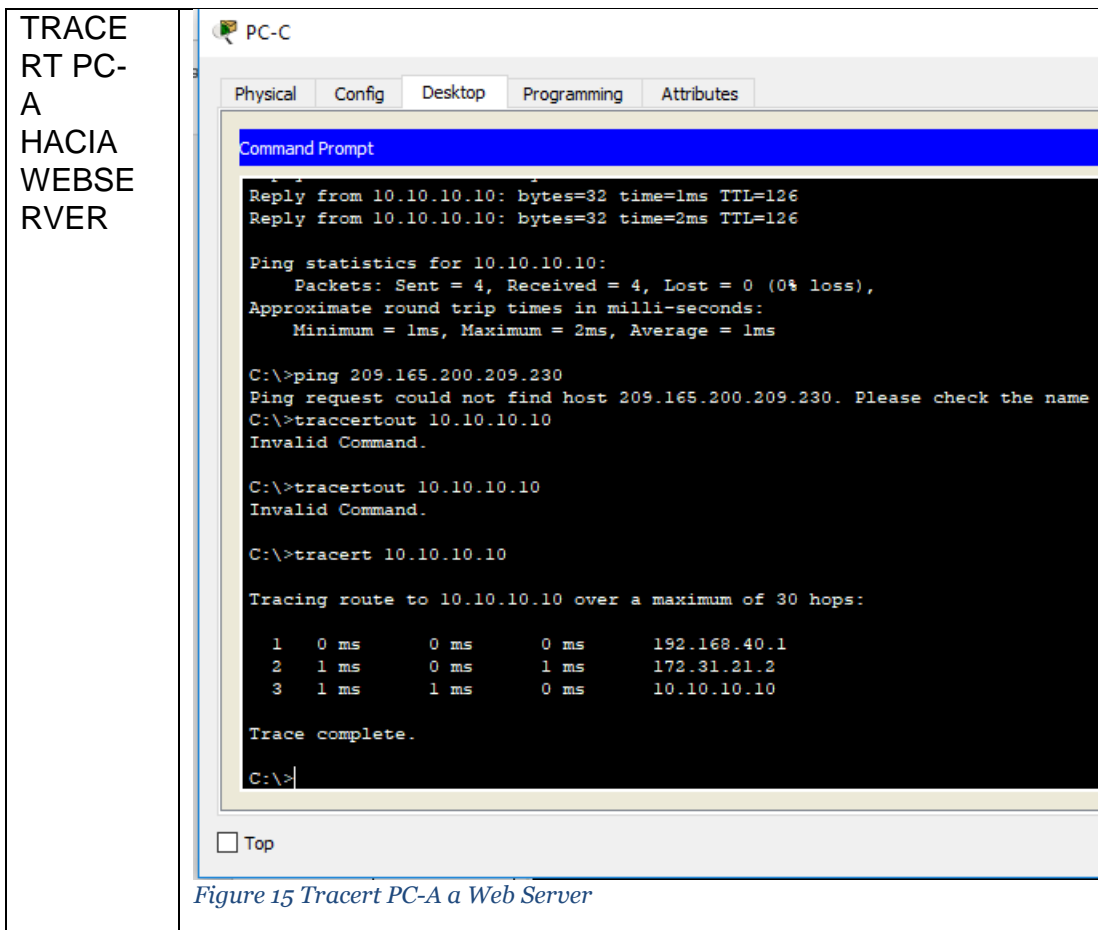

### **Conclusiones**

<span id="page-39-0"></span>Respecto a los conocimientos y habilidades adquiridas durante el desarrollo del diplomado, concluyo que debo practicar mucho más los procesos básicos de configuración de las redes, con el apoyo de las herramientas de simulación, y en los conceptos fundamentales que sirven de base a la práctica.

La herramienta packet tracert es líder para la implementación y aprendizaje de todo tipo de entornos de simulación para redes, la cual la hace la aplicación aliada número uno para un estudiante que esté interesado en las redes de información.

### **Bibliografía**

NUNSYS. Lo que debes saber sobre el Switching y el Routing. enero 03 del 2017. (https://nunsys.com/switching-routing/)

Cisco – Catalyst 2960 – Comandos básicos. Publicado el 22 marzo, 2016. (https://delpuntoaalpuntob.wordpress.com/2016/03/22/cisco-catalyst-2960 comandos-basicos/)